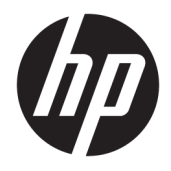

Referenčni priročnik za strojno opremo

© Copyright 2018 HP Development Company, L.P.

Windows je blagovna znamka ali registrirana blagovna znamka družbe Microsoft Corporation v Združenih državah Amerike in/ali drugih državah.

Informacije v tem priročniku se lahko spremenijo brez predhodnega obvestila. Edine garancije za HP-jeve izdelke oziroma storitve so navedene v izrecnih izjavah o garanciji, priloženih tem izdelkom oziroma storitvam. Noben del tega dokumenta se ne sme razlagati kot dodatna garancija. HP ni odgovoren za tehnične ali uredniške napake ali pomanjkljivosti v tem dokumentu.

Prva izdaja: avgust 2018

Št. dela dokumenta: L35995-BA1

#### **Obvestilo o izdelku**

V tem priročniku so opisane funkcije, ki so skupne večini modelom. Nekatere funkcije v vašem izdelku morda ne bodo na voljo. Za dostop do najnovejšega uporabniškega vodnika pojdite na spletno mesto <http://www.hp.com/support>in z upoštevanjem navodil poiščite svoj izdelek. Nato izberite **Uporabniški priročniki**.

#### **Pogoji programske opreme**

Kadar nameščate, kopirate, prenašate v svoj računalnik ali kako drugače uporabljate kateri koli vnaprej nameščen programski izdelek v tem računalniku, vas zavezujejo določila HPjeve Licenčne pogodbe za končnega uporabnika (EULA). Če ne sprejmete teh licenčnih pogojev, je vaše edino pravno sredstvo, da v 14 dneh vrnete celoten neuporabljen izdelek (strojno in programsko opremo) prodajalcu, ki vam bo v skladu s svojim pravilnikom o povračilih povrnil kupnino.

Če želite dodatne informacije ali zahtevati vračilo celotnega zneska, ki ste ga plačali za računalnik, se obrnite na svojega prodajalca.

### **O tem priročniku**

Priročnik ponuja osnovne informacije za nadgradnjo računalnika.

- **OPOZORILO!** Prikazuje nevarno situacijo ki, če se ji ne izognete, se **lahko** konča s smrtjo ali hujšo poškodbo.
- **POZOR:** Prikazuje nevarno situacijo ki, če se ji ne izognete, se **lahko** konča z blažjo ali zmernejšo poškodbo.
- **POMEMBNO:** Prikazuje informacije, ki so pomembne, vendar niso povezane z nevarnostjo (na primer sporočil v povezavi s škodo). Pomembno opozorilo opozori uporabnika, da neupoštevanje postopkov natanko tako, kot so opisani, lahko pripelje do izgube podatkov in poškodbe programske ali strojne opreme. Prav tako vsebuje bistvene informacije, če želite obrazložiti koncept ali zaključiti opravilo.
- **<sup>2</sup> OPOMBA:** Vsebuje dodatne informacije za poudarjanje ali dopolnitev pomembnih točk glavnega besedila.
- $\frac{1}{2}$  **NASVET:** Nudi uporabne namige za dokončanje opravila.

# **Kazalo**

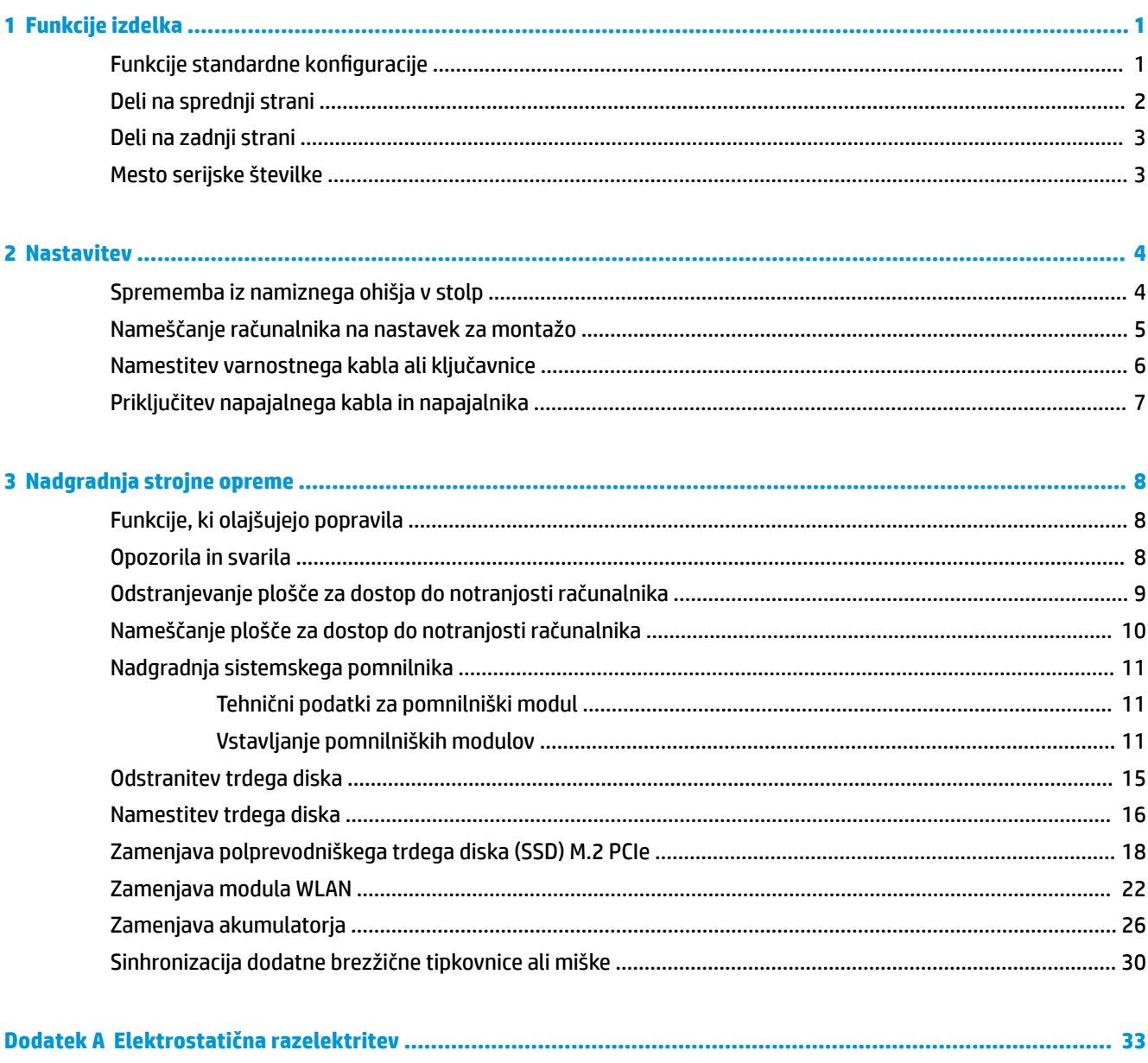

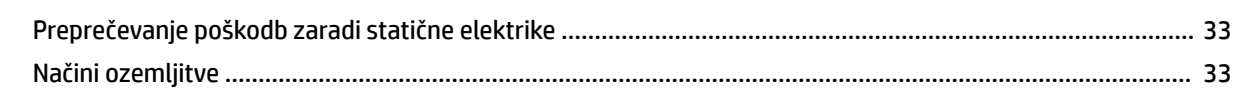

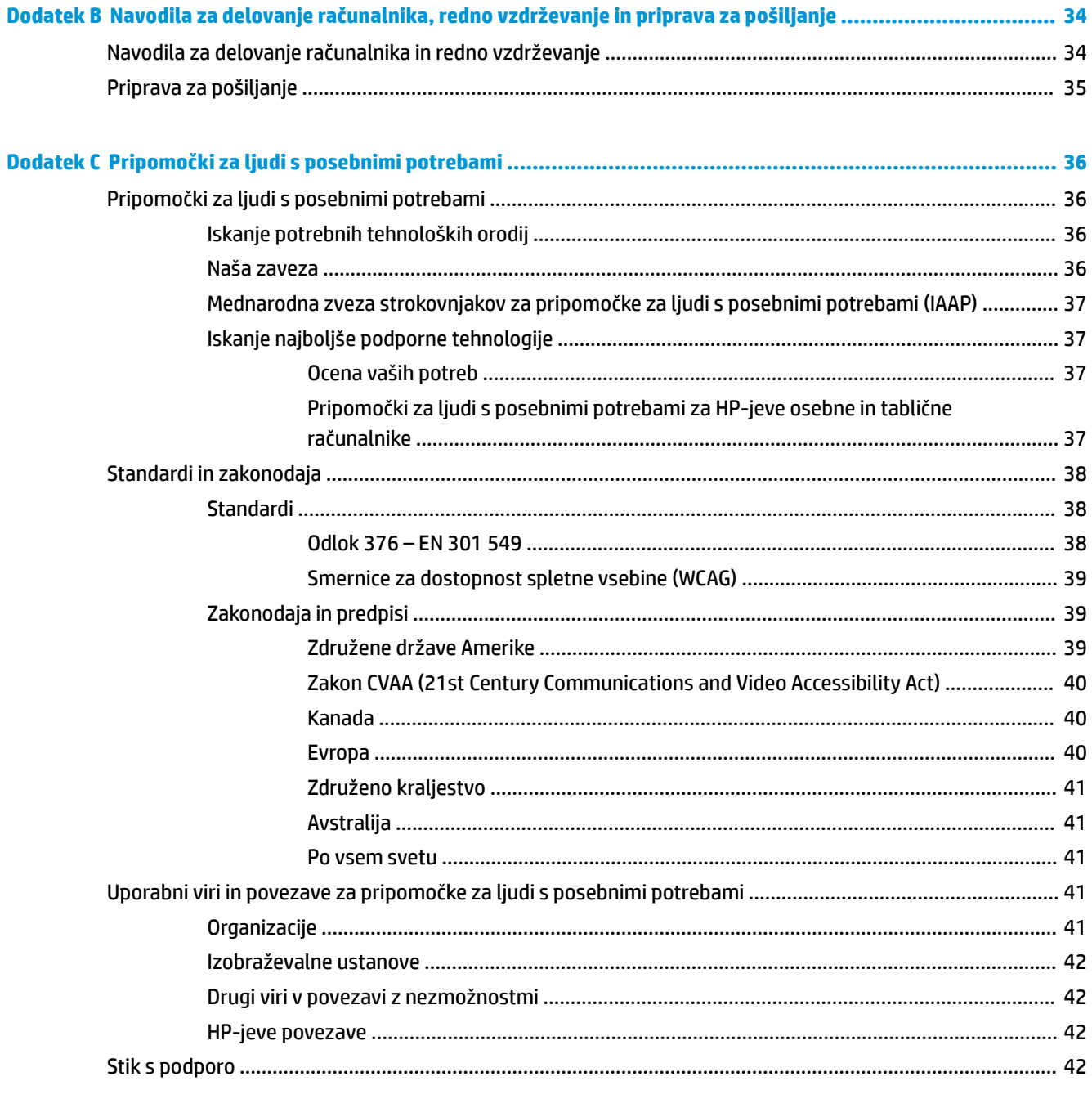

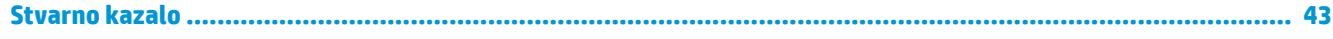

# <span id="page-6-0"></span>**1 Funkcije izdelka**

# **Funkcije standardne konfiguracije**

Funkcije se lahko razlikujejo glede na model računalnika. Za pomoč pri podpori in več informacij o strojni in programski opremi, nameščeni v vašem računalniku, zaženite orodje HP Support Assistant.

**OPOMBA:** Ta model računalnika je mogoče uporabiti v pokončni ali ležeči usmeritvi. Stojalo za stolp je naprodaj posebej.

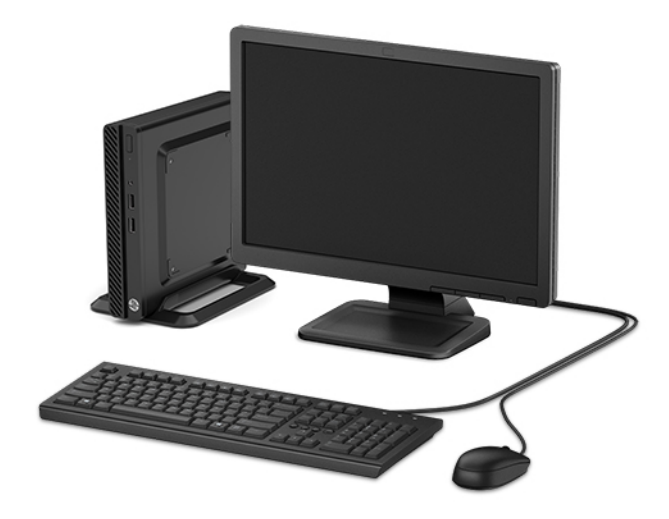

# <span id="page-7-0"></span>**Deli na sprednji strani**

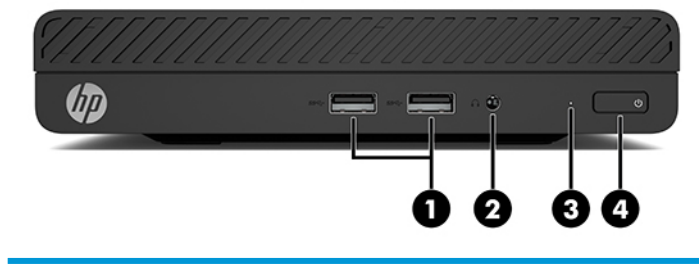

#### **Deli na sprednji strani**

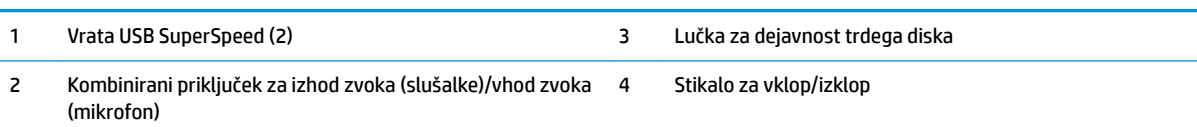

# <span id="page-8-0"></span>**Deli na zadnji strani**

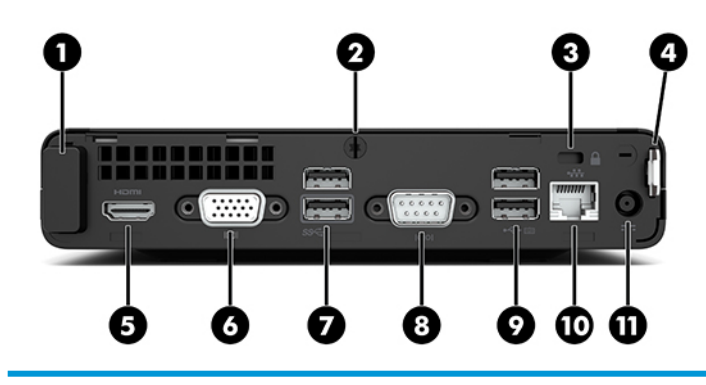

#### **Deli na zadnji strani**

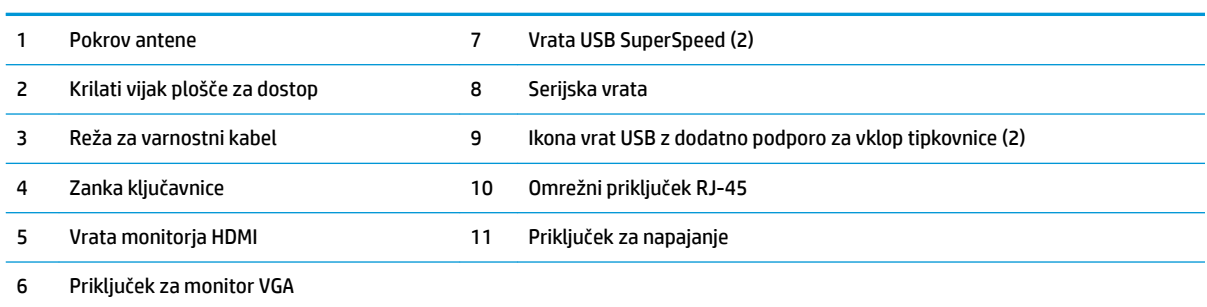

# **Mesto serijske številke**

Vsak računalnik ima edinstveno serijsko številko in številko ID izdelka, ki ju najdete na zunanjščini računalnika. Ti številki imejte na voljo, ko se za pomoč obračate na službo za stranke.

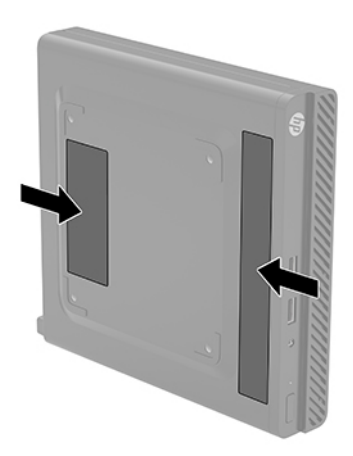

# <span id="page-9-0"></span>**2 Nastavitev**

# **Sprememba iz namiznega ohišja v stolp**

Računalnik lahko uporabljate tudi kot stolp, če pri HP-ju po izbiri dokupite stojalo za stolp.

- **1.** Odstranite/sprostite morebitne varnostne naprave, ki preprečujejo spremembo usmeritve računalnika.
- **2.** Iz računalnika odstranite vse izmenljive medije, npr. bliskovno pomnilniško napravo USB.
- **3.** Računalnik ustrezno izklopite prek operacijskega sistema in izklopite morebitne zunanje naprave.
- **4.** Izvlecite napajalni kabel iz vtičnice in odklopite morebitne zunanje naprave.
- **POMEMBNO:** Ne glede na stanje vklopa je matična plošča vedno pod napetostjo, dokler je sistem priključen v aktivno omrežno vtičnico. Če želite preprečiti poškodbe notranjih komponent, morate odklopiti napajalni kabel iz vtičnice, preden spremenite usmeritev računalnika.
- **5.** Računalnik postavite tako, da je njegova desna stran obrnjena navzgor in ga postavite v dodatno stojalo.

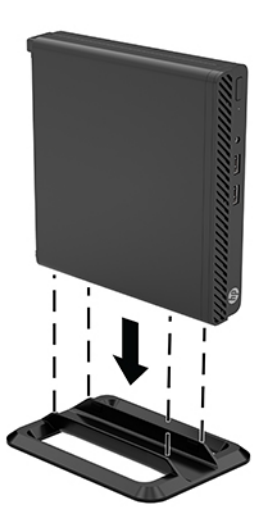

- **<sup>2</sup> OPOMBA:** Če želite, da bo računalnik v ohišju stolp bolj stabilen, HP priporoča uporabo posebnega stojala za stolp.
- **6.** Ponovno priključite zunanje naprave in napajalni kabel, nato pa vklopite računalnik.
- **OPOMBA:** Zagotovite, da je na vseh straneh računalnika vsaj 10,2 cm (4 palce) prostega prostora brez ovir.
- **7.** Zaklenite morebitne varnostne naprave, ki ste jih sprostili pred premikanjem računalnika.

# <span id="page-10-0"></span>**Nameščanje računalnika na nastavek za montažo**

Računalnik lahko pritrdite na zid, nosilno roko ali drug nastavek za pritrditev, za to uporabite štiri odprtine za pritrditev nosilca VESA na spodnji strani računalnika.

**TOPOMBA:** Naprava je izdelana tako, da se lahko uporablja s stenskimi nosilci, ki imajo potrdilo UL ali CSA.

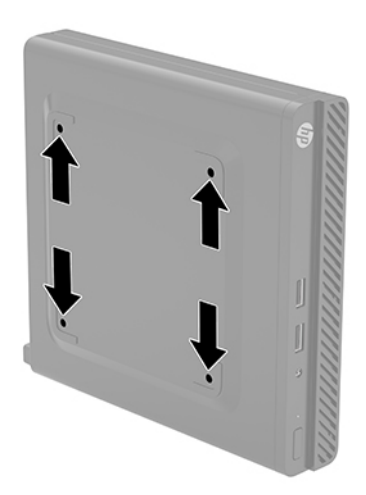

- **1.** Če je računalnik nameščen na stojalu, ga odstranite s stojala in položite navzdol.
- **2.** Če želite računalnik pritrditi na nosilno roko (naprodaj posebej), vstavite štiri vijake v luknje na plošči nosilne roke in jih privijte v luknje na računalniku.
	- **POMEMBNO:** Ta računalnik podpira odprtine za pritrditev v skladu z industrijskim standardom VESA 100 mm. Če želite v računalnik pritrditi nosilce drugih proizvajalcev, uporabite vijake, ki ste jih dobili zraven. Prepričajte se, da je proizvajalčeva namestitvena naprava skladna s standardom VESA in lahko prenese težo računalnika. Za najboljše delovanje je pomembno, da uporabljate napajalni kabel in druge kable, priložene računalniku.

Če želite računalnik varno pritrditi na drug nastavek za pritrditev, sledite navodilom, ki so priložena nastavku za pritrditev.

## <span id="page-11-0"></span>**Namestitev varnostnega kabla ali ključavnice**

Na zadnjo stran računalnika lahko pritrdite ključavnico varnostnega kabla. Varnostni kabel namestite in odstranite s priloženim ključem.

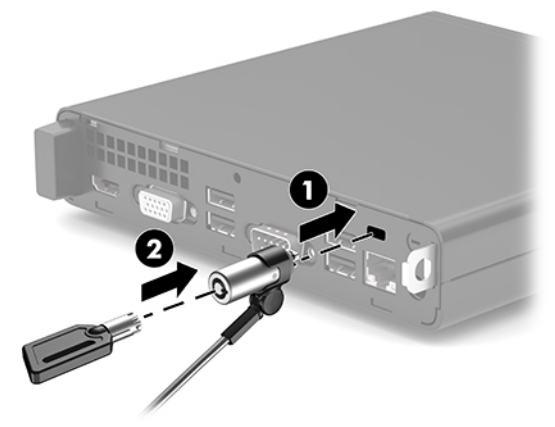

Za namestitev ključavnice potisnite zanko ključavnice (1) iz zadnje strani računalnika in ključavnico (2) namestite v zanko.

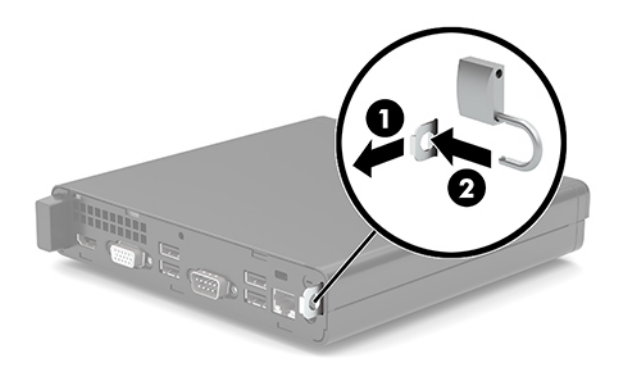

**OPOMBA:** Varnostni kabel in ključavnica sta namenjena odganjanju morebitnih tatov, ne moreta pa vedno preprečiti kraje računalnika ali napačnega ravnanja z njim.

# <span id="page-12-0"></span>**Priključitev napajalnega kabla in napajalnika**

En konec napajalnega kabla priključite v napajalnik (1) in drugi konec v ozemljeno električno vtičnico (2), nato napajalni kabel priključite v priključek za napajanje računalnika (3).

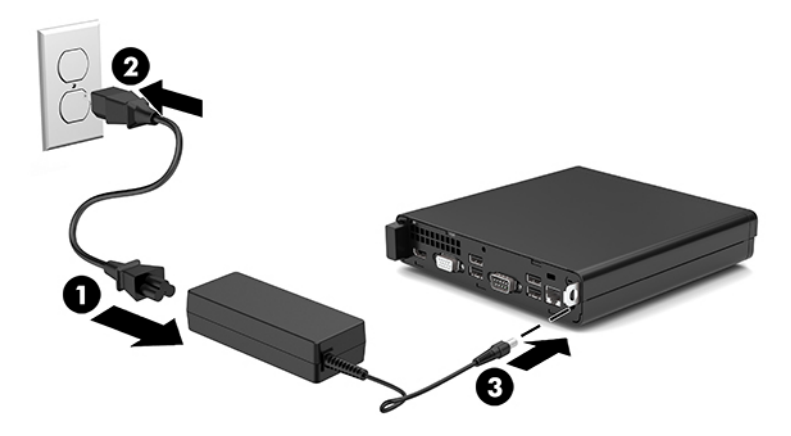

# <span id="page-13-0"></span>**3 Nadgradnja strojne opreme**

# **Funkcije, ki olajšujejo popravila**

Računalnik ima več funkcij, ki olajšujejo nadgrajevanje in popravila. Za nekatere namestitvene postopke, opisane v tem poglavju, boste potrebovali izvijač Torx T15 ali ravni izvijač.

## **Opozorila in svarila**

Preden izvedete nadgradnjo, natančno preberite vsa ustrezna navodila, opozorila in svarila v tem priročniku.

**OPOZORILO!** Da zmanjšate možnost za nastanek telesnih poškodb zaradi električnega udara, vročih površin ali ognja:

Odklopite napajalni kabel iz vtičnice in počakajte, da se notranje komponente sistema ohladijo, preden se jih dotaknete.

Ne priključujte telekomunikacijskih ali telefonskih priključkov v vtičnice omrežnega vmesniškega krmilnika (NIC).

Ozemljitvenega vtiča na napajalnem kablu ne smete onemogočiti. Ozemljitveni vtič ima pomembno varnostno funkcijo.

Vtaknite napajalni kabel v (ozemljeno) električno vtičnico, ki je vedno zlahka dostopna.

Če želite zmanjšati tveganje resnih poškodb, preberite *Priročnik za varno in udobno uporabo*. Priročnik opisuje ustrezno namestitev delovne postaje, ustrezno držo pri delu ter priporočljive zdravstvene in delovne navade za uporabnike računalnikov. *Priročnik za varno in udobno uporabo* vsebuje tudi pomembne podatke o električni in mehanski varnosti. *Priročnik za varno in udobno uporabo* je na voljo v spletnem mestu <http://www.hp.com/ergo>.

**OPOZORILO!** V opremi so deli, ki so pod napetostjo ali se premikajo.

Preden odstranite ohišje opreme, izključite napajanje.

Ko ponovno nameščate ohišje, ga najprej namestite in pritrdite ter šele nato priključite opremo na električno omrežje.

**POMEMBNO:** Statična elektrika lahko poškoduje električne dele računalnika ali dodatne opreme. Pred začetkom teh postopkov se razelektrite (dotaknite se ozemljenega kovinskega predmeta). Za več informacij glejte [Elektrostatična razelektritev na strani 33.](#page-38-0)

Vedno ko je računalnik priključen v električni vtičnici, je sistemska plošča pod napetostjo. Če želite preprečiti poškodbe notranjih komponent, morate odklopiti napajalni kabel iz vtičnice, preden odprete računalnik.

# <span id="page-14-0"></span>**Odstranjevanje plošče za dostop do notranjosti računalnika**

Če želite dostopiti do notranjih delov, morate odstraniti ploščo za dostop do računalnika.

- **1.** Odstranite/sprostite vse varnostne naprave, ki onemogočajo odprtje računalnika.
- **2.** Iz računalnika odstranite vse izmenljive medije, npr. bliskovno pomnilniško napravo USB.
- **3.** Računalnik ustrezno izklopite prek operacijskega sistema in izklopite morebitne zunanje naprave.
- **4.** Izvlecite napajalni kabel iz vtičnice in odklopite morebitne zunanje naprave.
- *POMEMBNO:* Ne glede na stanje vklopa je matična plošča vedno pod napetostjo, dokler je sistem priključen v aktivno omrežno vtičnico. Če želite preprečiti poškodbe notranjih komponent, morate odklopiti napajalni kabel iz vtičnice, preden odprete računalnik.
- **5.** Če je računalnik nameščen na stojalu, ga odstranite s stojala in položite navzdol.
- **6.** Odstranite vijak (1) na zadnji strani računalnika. Nato potisnite ploščo naprej in jo dvignite z računalnika (2).
- **<sup>2</sup> OPOMBA:** Po potrebi lahko za odvijanje krilatega vijaka uporabite izvijač Torx T15 ali ploski izvijač.

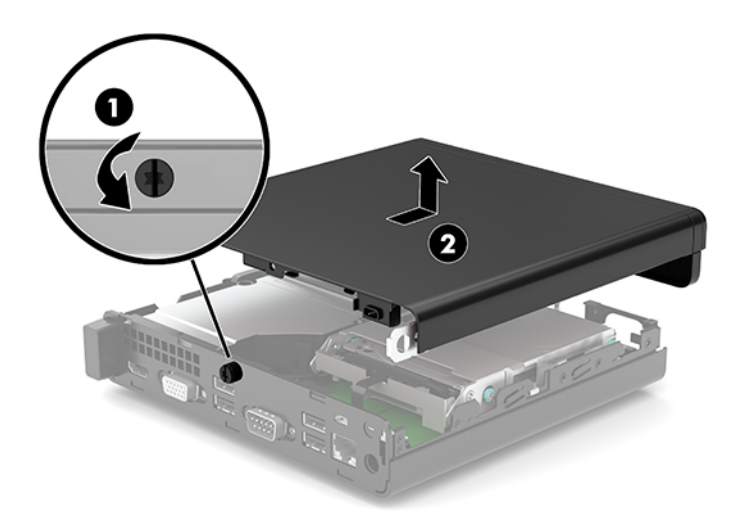

# <span id="page-15-0"></span>**Nameščanje plošče za dostop do notranjosti računalnika**

Položite ploščo za dostop na računalnik (1) in jo potisnite nazaj. Nato privijte krilati vijak (2), da pritrdite ploščo.

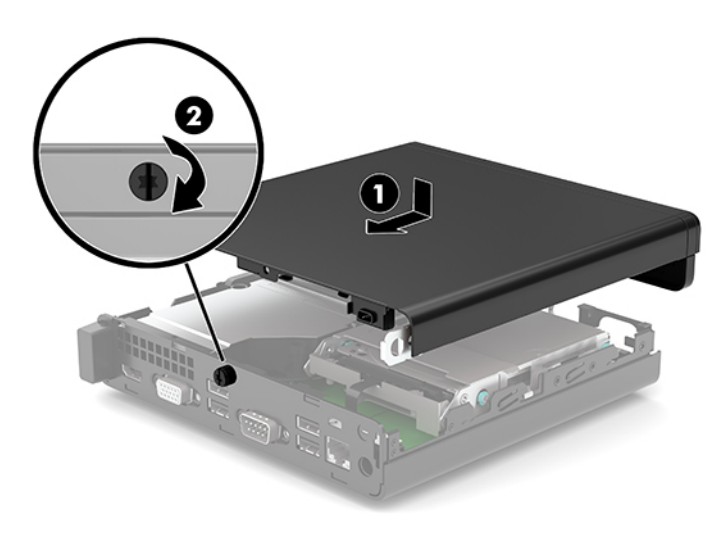

# <span id="page-16-0"></span>**Nadgradnja sistemskega pomnilnika**

V računalniku je tovarniško vgrajen najmanj en mali notranji dvojni pomnilniški modul (SODIMM). Če želite doseči največjo možno zmogljivost pomnilnika, lahko na matično ploščo namestite do 32 GB pomnilnika.

### **Tehnični podatki za pomnilniški modul**

Za pravilno delovanje sistema, morajo pomnilniški moduli ustrezati naslednjim zahtevam:

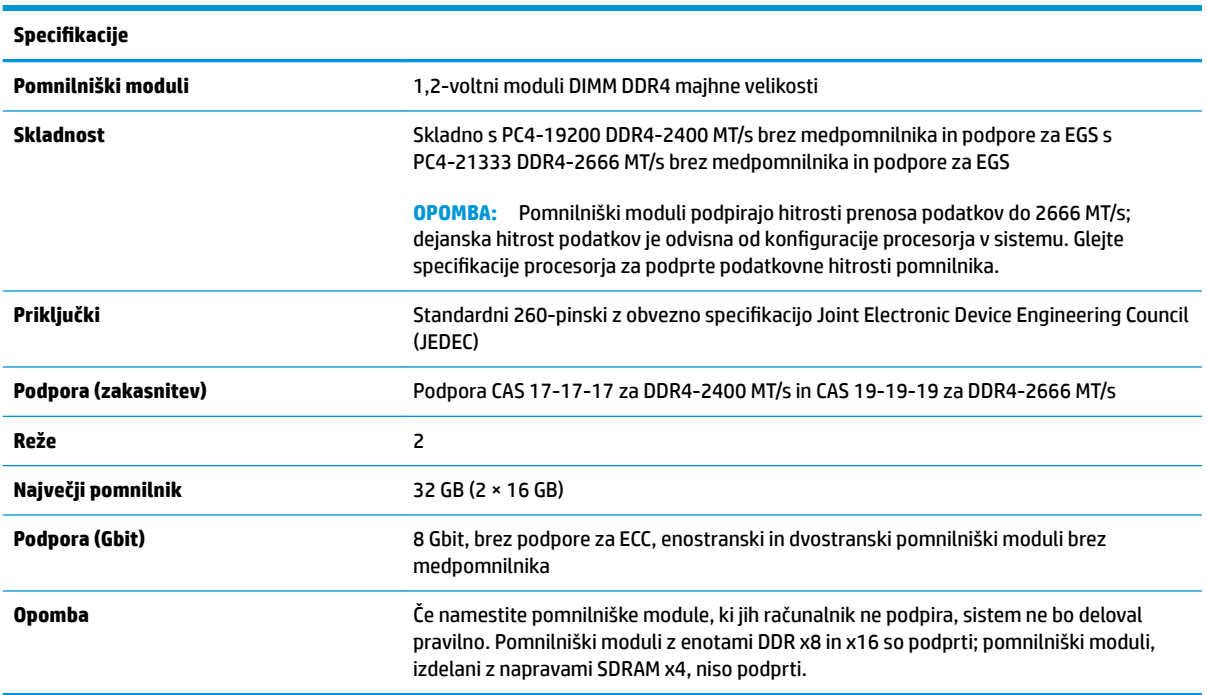

HP ponuja nadgradnjo pomnilnika za ta računalnik in strankam svetuje nakup te možnosti, da bi se izognile težavam z združljivostjo nepodprtih pomnilnikov drugih proizvajalcev.

### **Vstavljanje pomnilniških modulov**

Na matični plošči sta dve podnožji za pomnilniška modula, eno za vsak kanal. Reži sta označeni kot DIMM1 in DIMM3. Reža DIMM1 deluje v pomnilniškem kanalu B, reža DIMM3 pa v pomnilniškem kanalu A.

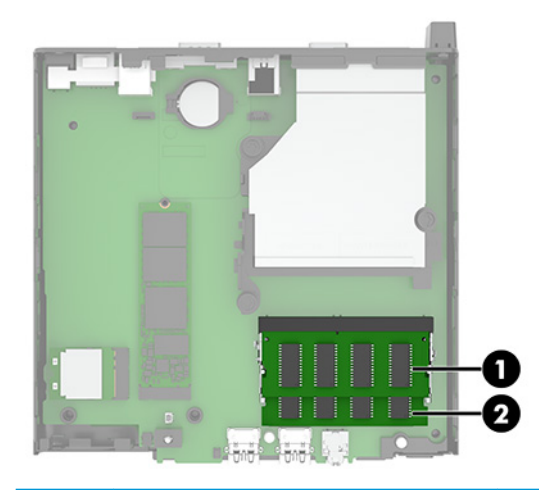

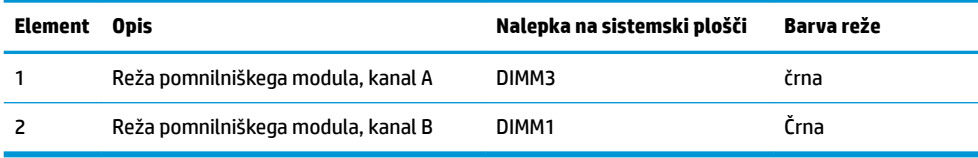

Sistem bo samodejno deloval v enokanalnem načinu, dvokanalnem načinu ali fleksibilnem načinu, odvisno od načina namestitve pomnilniških modulov.

- Sistem bo deloval v enokanalnem načinu, če so reže za pomnilniške module zapolnjene samo v enem kanalu.
- Sistem bo deloval v zmogljivejšem dvokanalnem načinu, če je pomnilniška zmogljivost pomnilniškega modula v kanalu A enaka zmogljivosti pomnilniškega modula v kanalu B.
- Sistem bo deloval v fleksibilnem načinu, če zmogljivost pomnilniškega modula v kanalu A ni enaka zmogljivosti pomnilniškega modula v kanalu B. V fleksibilnem načinu kanal z najmanj pomnilnika označuje skupno količino pomnilnika, dodeljeno dvema kanaloma, preostanek pa je dodeljen enemu kanalu. Če ima en kanal več spomina kot drugi, potem je treba večji spomin dodeliti kanalu A.
- Največja delovna hitrost v katerem koli načinu je določena s hitrostjo delovanja najpočasnejšega pomnilniškega modula v sistemu.

**POMEMBNO:** Preden dodate ali odstranite pomnilniške module, izklopite napajalni kabel in počakajte približno 30 sekund, da se izprazni vsa preostala energija. Ne glede na stanje vklopa so pomnilniški moduli vedno pod napetostjo, dokler je računalnik priključen v aktivno električno vtičnico. Dodajanje ali odstranjevanje pomnilniških modulov pod napetostjo lahko na pomnilniških modulih ali sistemski plošči povzroči nepopravljivo škodo.

Reže za pomnilniške module imajo pozlačene kovinske kontakte. Pri nadgradnji pomnilnika je pomembno, da uporabite pomnilniške module s pozlačenimi kovinskimi kontakti, da preprečite morebitno rjavenje in/ali oksidiranje, ki bi nastalo kot posledica stika nezdružljivih kovin.

Statična elektrika lahko poškoduje elektronske dele računalnika ali dodatne kartice. Pred začetkom teh postopkov se razelektrite (dotaknite se ozemljenega kovinskega predmeta). Za več informacij glejte [Elektrostatična razelektritev na strani 33](#page-38-0).

Bodite previdni, da se pri ravnanju s pomnilniškimi moduli ne dotaknete kovinskih priključkov, ker lahko tako modul poškodujete.

- **1.** Odstranite/sprostite vse varnostne naprave, ki onemogočajo odprtje računalnika.
- **2.** Iz računalnika odstranite vse izmenljive medije, npr. bliskovno pomnilniško napravo USB.
- **3.** Računalnik ustrezno izklopite prek operacijskega sistema in izklopite morebitne zunanje naprave.
- **4.** Izvlecite napajalni kabel iz vtičnice in odklopite morebitne zunanje naprave.
- **5.** Če je računalnik nameščen na stojalu, ga odstranite s stojala in položite navzdol.
- **6.** Odstranite pokrov računalnika.

Za navodila glejte [Odstranjevanje plošče za dostop do notranjosti računalnika na strani 9](#page-14-0).

**7.** S pomočjo sprednjega jezička nagnite ventilator navzgor in ga pustite v zgornjem položaju.

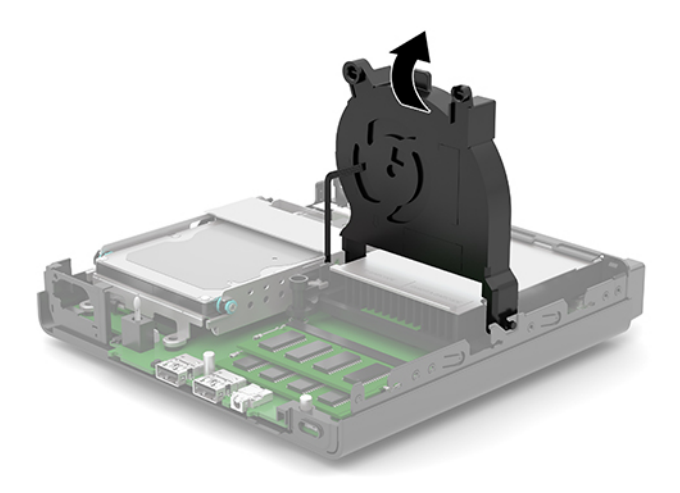

**8.** Poiščite mesta pomnilniških modulov (1) in (2) na sistemski plošči.

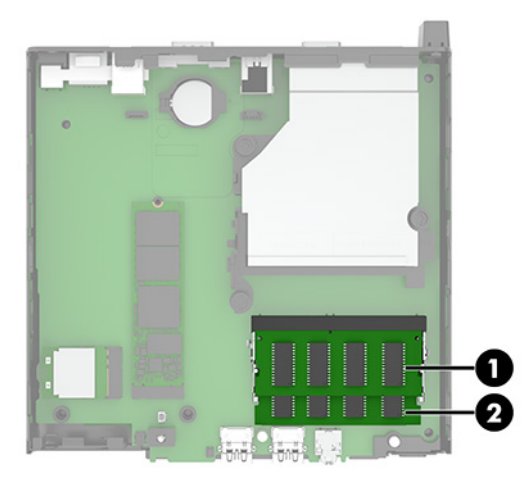

**9.** Če želite odstraniti pomnilniško enoto, potisnite oba zapaha (1) na vsaki strani pomnilniškega modula navzven in potegnite pomnilniški modul (2) iz podnožja.

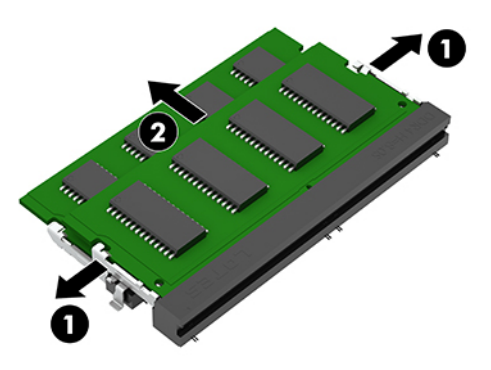

**10.** Če želite namestiti pomnilniški modul, poravnajte zarezo (1) na novem pomnilniškem modulu z jezičkom v reži za pomnilnik. Vstavite pomnilniški modul v režo (2) pod kotom približno 30°, nato pa potisnite pomnilniški modul (3) navzdol v režo, da se zapaha zakleneta.

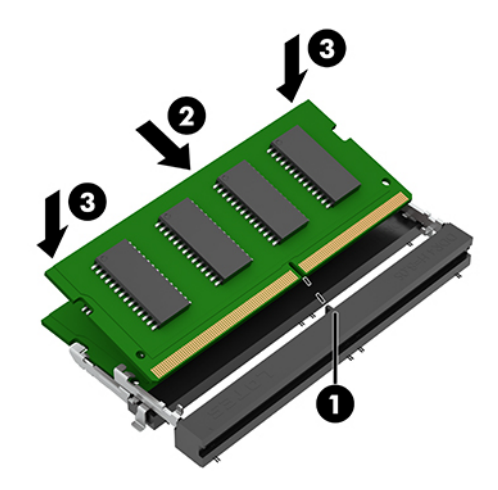

- **OPOMBA:** Pomnilniški modul je mogoče namestiti samo na en način. Prepričajte se, da poravnate zarezo na pomnilniškem modulu z jezičkom reže za pomnilniški modul.
- **11.** Nagnite ventilator navzdol.

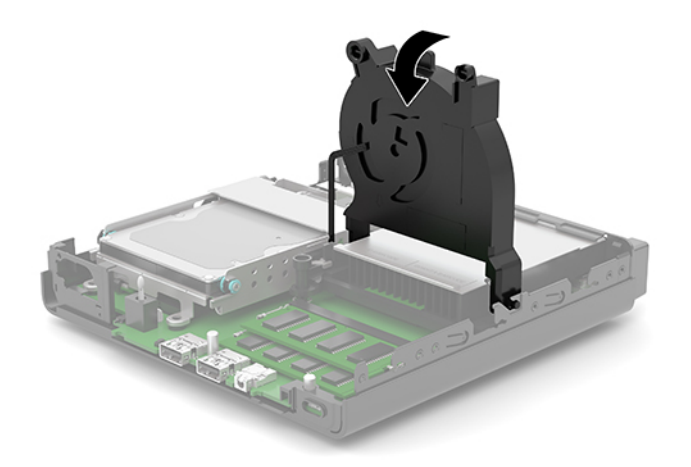

<span id="page-20-0"></span>**12.** Znova namestite pokrov računalnika.

Za navodila glejte [Nameščanje plošče za dostop do notranjosti računalnika na strani 10.](#page-15-0)

- **13.** Če je bil računalnik na stojalu, ga znova namestite na stojalo.
- **14.** Ponovno priključite zunanje naprave in napajalni kabel, nato pa vklopite računalnik.
- **15.** Zaklenite vse varnostne naprave, ki so bile sproščene, medtem ko je bil pokrov računalnika odstranjen.

Računalnik bi moral ob vklopu samodejno prepoznati novi pomnilnik.

## **Odstranitev trdega diska**

<sup>2</sup> OPOMBA: Preden odstranite stari trdi disk, ne pozabite varnostno kopirati podatkov na njem, tako da jih boste lahko prenesli na novega.

Nekateri modeli ne vsebujejo trdega diska. Trdi disk je opcijski.

- **1.** Odstranite/sprostite vse varnostne naprave, ki onemogočajo odprtje računalnika.
- **2.** Iz računalnika odstranite vse izmenljive medije, npr. bliskovno pomnilniško napravo USB.
- **3.** Računalnik ustrezno izklopite prek operacijskega sistema in izklopite morebitne zunanje naprave.
- **4.** Izvlecite napajalni kabel iz vtičnice in odklopite morebitne zunanje naprave.
- **POMEMBNO:** Ne glede na stanje vklopa je matična plošča vedno pod napetostjo, dokler je sistem priključen v aktivno omrežno vtičnico. Če želite preprečiti poškodbe notranjih komponent, morate odklopiti napajalni kabel iz vtičnice, preden odprete računalnik.
- **5.** Če je računalnik na stojalu, ga odstranite z njega.
- **6.** Odstranite pokrov računalnika.

Za navodila glejte [Odstranjevanje plošče za dostop do notranjosti računalnika na strani 9](#page-14-0).

**7.** Če želite odstraniti trdi disk, zasukajte zapah trdega diska (1) navzgor, da sprostite trdi disk iz kletke. Nato potisnite pogon proti zadnjem delu ohišja, da se ustavi, nato pa dvignite trdi disk (2) iz kletke.

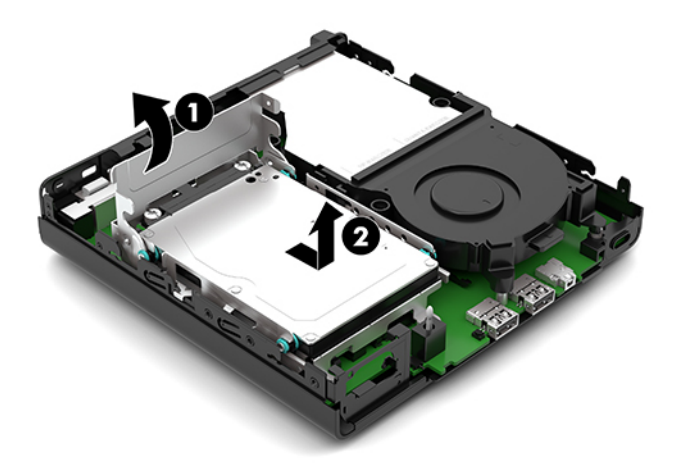

# <span id="page-21-0"></span>**Namestitev trdega diska**

- **OPOMBA:** Glejte [Odstranitev trdega diska na strani 15](#page-20-0) za navodila o odstranjevanju trdega diska.
	- **1.** Če želite zamenjati trdi disk, morate odstraniti štiri pritrdilne vijake, ki so na starem trdem disku, in jih vstaviti v novega.
		- **The OPOMBA:** Pritrdilne vijake lahko kupite pri HP-ju.

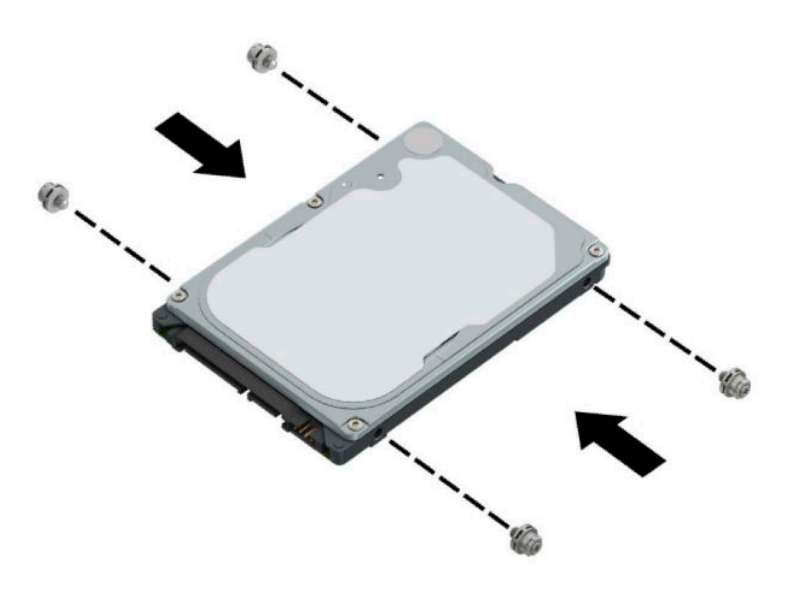

**2.** Če nameščate trdi disk in ga ne zamenjujete, morate namestiti kletko za trdi disk. Postavite kletko za trdi disk (1) navzdol v ohišje, nato pa jo potisnite naprej. Vstavite dva vijaka (2), ki držita kletko za trdi disk na ohišju, in nato priključite kabel trdega diska (3) na matično ploščo. Pritrdite kabel tako, da priključite objemko kabla trdega diska (4) v priključek na sistemski plošči.

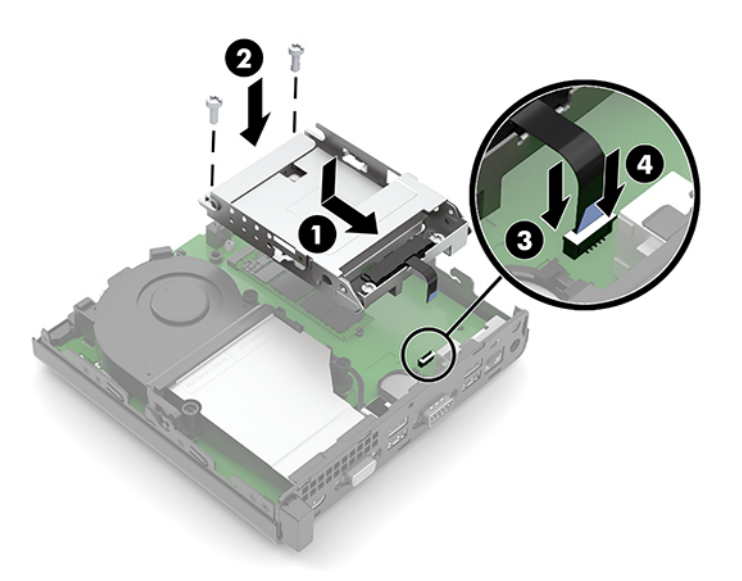

**3.** Poravnajte pritrdilne vijake trdega diska z režami na ohišju kletke trdega diska, pritisnite trdi disk navzdol v kletko, nato pa potisnite trdi disk (1) naprej. Nato zasukajte zapah trdega diska navzdol (2), da vpnete trdi disk.

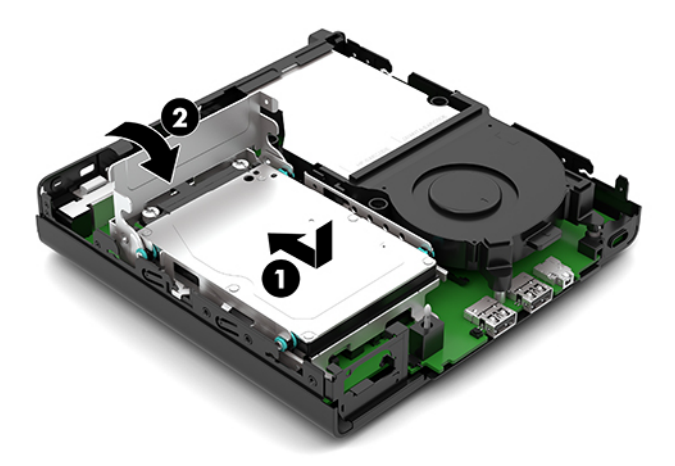

**4.** Znova namestite pokrov računalnika.

Za navodila glejte [Nameščanje plošče za dostop do notranjosti računalnika na strani 10.](#page-15-0)

- **5.** Če je bil računalnik na stojalu, ga znova namestite na stojalo.
- **6.** Ponovno priključite zunanje naprave in napajalni kabel, nato pa vklopite računalnik.
- **7.** Zaklenite vse varnostne naprave, ki so bile sproščene, medtem ko je bil pokrov računalnika odstranjen.

# <span id="page-23-0"></span>**Zamenjava polprevodniškega trdega diska (SSD) M.2 PCIe**

- **1.** Odstranite/sprostite vse varnostne naprave, ki onemogočajo odprtje računalnika.
- **2.** Iz računalnika odstranite vse izmenljive medije, npr. bliskovno pomnilniško napravo USB.
- **3.** Računalnik ustrezno izklopite prek operacijskega sistema in izklopite morebitne zunanje naprave.
- **4.** Izvlecite napajalni kabel iz vtičnice in odklopite morebitne zunanje naprave.
- **POMEMBNO:** Ne glede na stanje vklopa je matična plošča vedno pod napetostjo, dokler je sistem priključen v aktivno omrežno vtičnico. Če želite preprečiti poškodbe notranjih komponent, morate odklopiti napajalni kabel iz vtičnice, preden odprete računalnik.
- **5.** Če je računalnik nameščen na stojalu, ga odstranite s stojala in položite navzdol.
- **6.** Odstranite pokrov računalnika.

Za navodila glejte [Odstranjevanje plošče za dostop do notranjosti računalnika na strani 9](#page-14-0).

- **7.** Če ima vaš model nameščen trdi disk, morate odstraniti trdi disk in kletko za trdi disk za dostop do M.2 SSD.
	- **a.** Zasukajte zapah trdega diska (1) navzgor, da sprostite trdi disk iz kletke. Nato potisnite pogon proti zadnjem delu ohišja, da se ustavi, nato pa dvignite trdi disk (2) iz kletke.

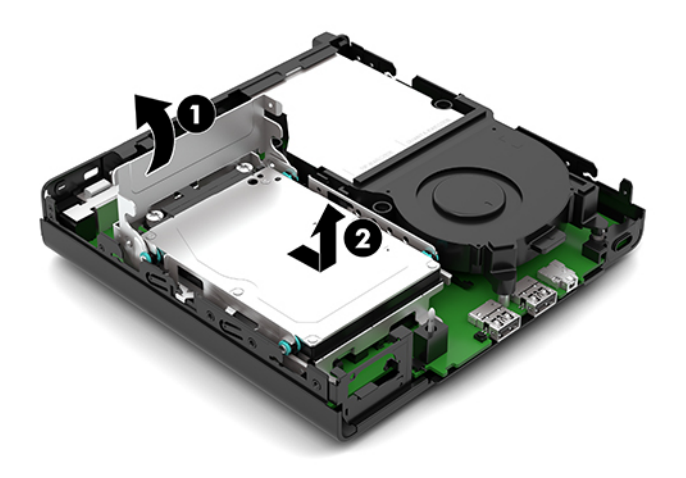

**b.** Odstranite objemko kabla trdega diska (1) iz priključka na matični plošči. Odklopite kabel trdega diska (2) iz sistemske plošče tako, da potegnete jeziček na kablu in odstranite dva vijaka (3), ki pritrjujeta kletko za trdi disk na ohišje. Kletko trdega diska (4) potisnite nazaj in jo nato dvignite iz ohišja.

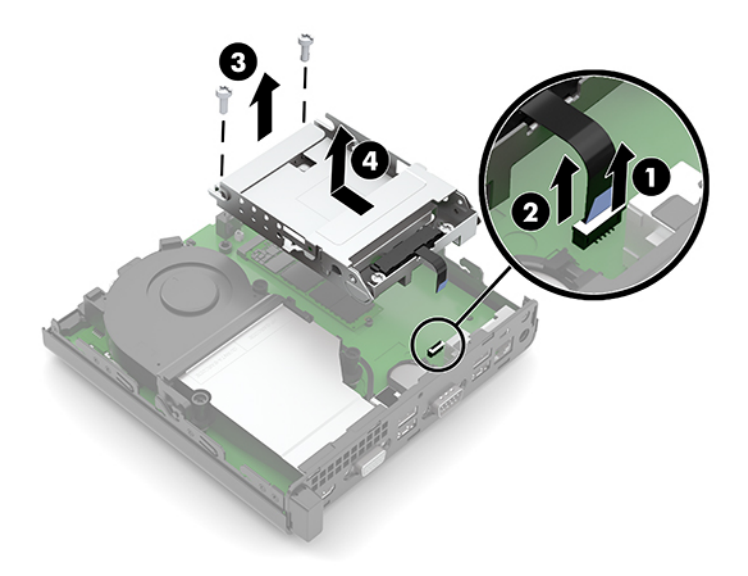

**8.** Poiščite M.2 SSD na sistemski plošči.

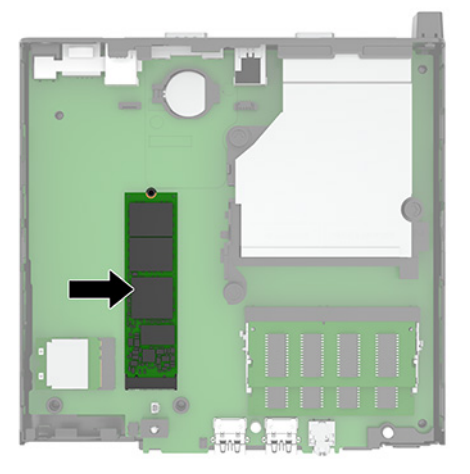

**9.** Odstranite vijak (1), ki pritrjuje SSD na sistemsko ploščo in nato povlecite SSD iz podnožja (2) na sistemski plošči.

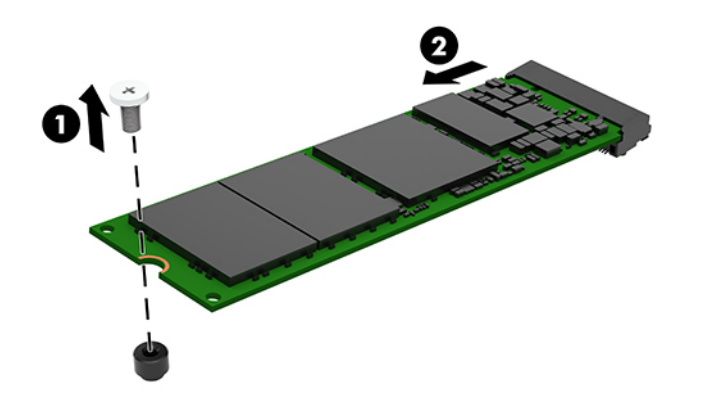

**10.** Vstavite konec priključka za novi SSD v podnožje (1) na sistemski plošči in nato pritrdite SSD z vijakom (2).

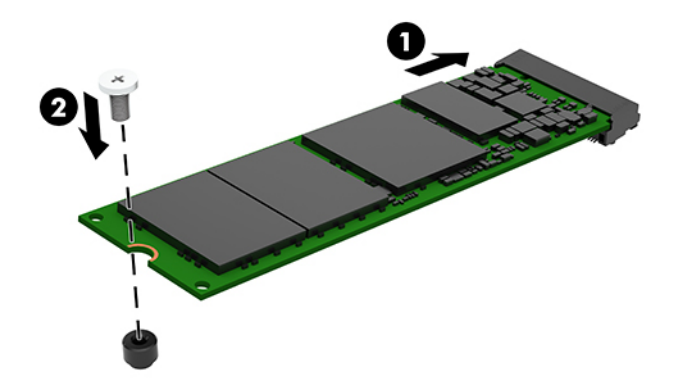

- **11.** Znova namestite trdi disk in kletko za trdi disk, če je trdi disk nameščen v vašem modelu.
	- **a.** Postavite kletko za trdi disk (1) navzdol v ohišje, nato pa jo potisnite naprej. Vstavite dva vijaka (2), ki držita kletko za trdi disk na ohišju, in nato priključite kabel trdega diska (3) na matično ploščo. Pritrdite kabel tako, da priključite objemko kabla trdega diska (4) v priključek na sistemski plošči.

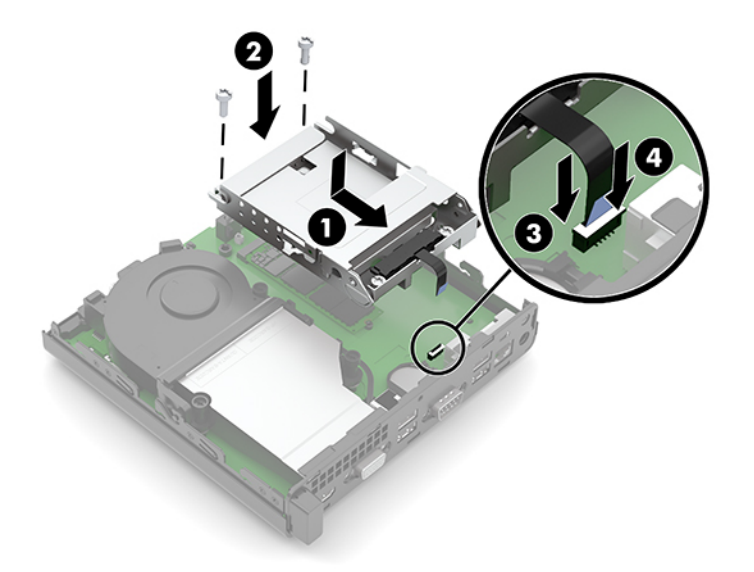

**b.** Poravnajte pritrdilne vijake trdega diska z režami na ohišju kletke trdega diska, pritisnite trdi disk navzdol v kletko, nato pa potisnite trdi disk (1) naprej. Nato zasukajte zapah trdega diska navzdol (2), da vpnete trdi disk.

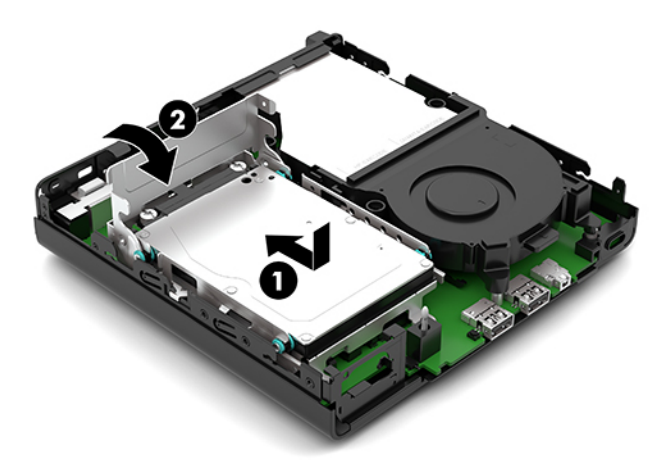

**12.** Znova namestite pokrov računalnika.

Za navodila glejte [Nameščanje plošče za dostop do notranjosti računalnika na strani 10.](#page-15-0)

- **13.** Če je bil računalnik na stojalu, ga znova namestite na stojalo.
- **14.** Ponovno priključite zunanje naprave in napajalni kabel, nato pa vklopite računalnik.
- **15.** Zaklenite vse varnostne naprave, ki so bile sproščene, medtem ko je bil pokrov računalnika odstranjen.

# <span id="page-27-0"></span>**Zamenjava modula WLAN**

- **1.** Odstranite/sprostite vse varnostne naprave, ki onemogočajo odprtje računalnika.
- **2.** Iz računalnika odstranite vse izmenljive medije, npr. bliskovno pomnilniško napravo USB.
- **3.** Računalnik ustrezno izklopite prek operacijskega sistema in izklopite morebitne zunanje naprave.
- **4.** Izvlecite napajalni kabel iz vtičnice in odklopite morebitne zunanje naprave.
- **POMEMBNO:** Ne glede na stanje vklopa je matična plošča vedno pod napetostjo, dokler je sistem priključen v aktivno omrežno vtičnico. Če želite preprečiti poškodbe notranjih komponent, morate odklopiti napajalni kabel iz vtičnice, preden odprete računalnik.
- **5.** Če je računalnik nameščen na stojalu, ga odstranite s stojala in položite navzdol.
- **6.** Odstranite pokrov računalnika.

Za navodila glejte [Odstranjevanje plošče za dostop do notranjosti računalnika na strani 9](#page-14-0).

- **7.** Če ima vaš model nameščen trdi disk, morate odstraniti trdi disk in kletko za trdi disk za dostop do modula WLAN.
	- **a.** Zasukajte zapah trdega diska (1) navzgor, da sprostite trdi disk iz kletke. Nato potisnite pogon proti zadnjem delu ohišja, da se ustavi, nato pa dvignite trdi disk (2) iz kletke.

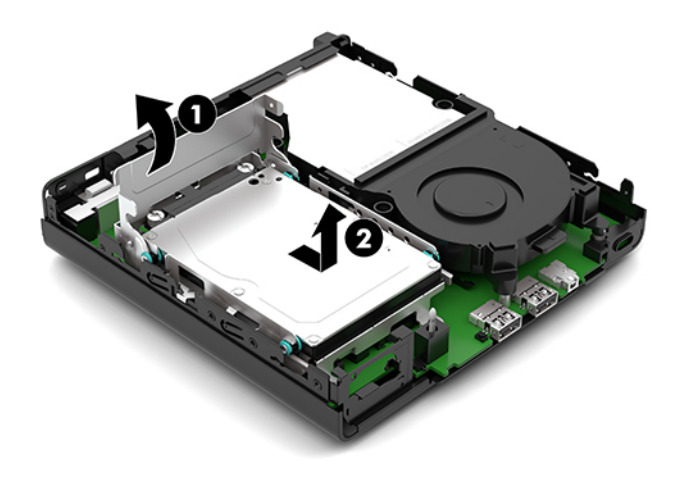

**b.** Odstranite objemko kabla trdega diska (1) iz priključka na matični plošči. Odklopite kabel trdega diska (2) iz sistemske plošče tako, da potegnete jeziček na kablu in odstranite dva vijaka (3), ki pritrjujeta kletko za trdi disk na ohišje. Kletko trdega diska (4) potisnite nazaj in jo nato dvignite iz ohišja.

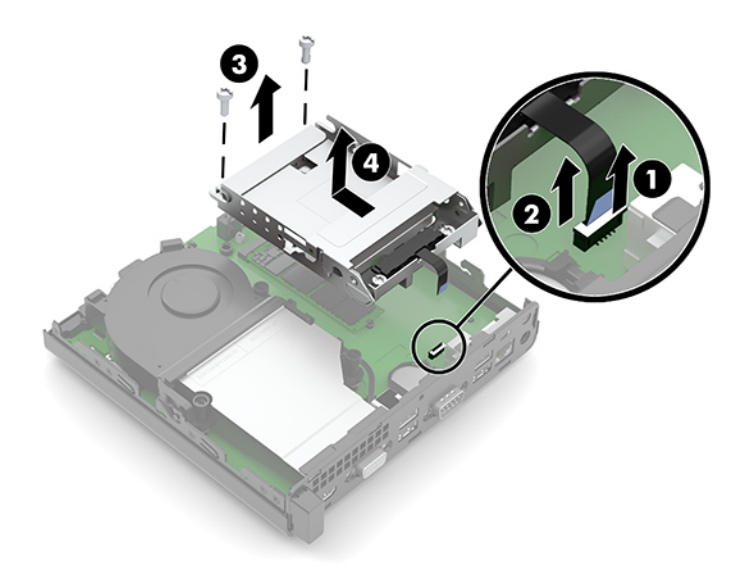

**8.** Poiščite modul WLAN na sistemski plošči.

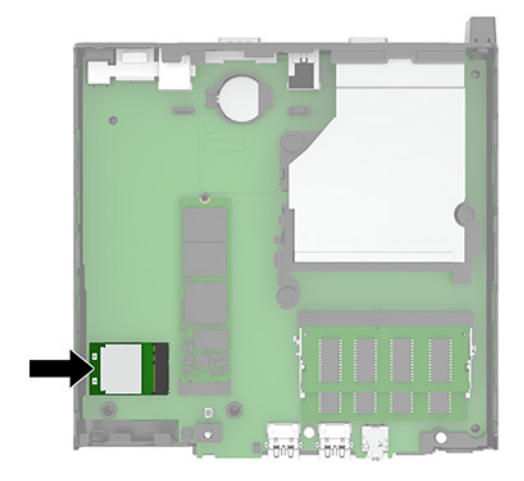

- **9.** Odklopite antenski kabel (1) z modula WLAN. Odstranite vijak (2), ki pritrjuje modul WLAN na sistemsko ploščo, in nato primite modul WLAN ob straneh in ga povlecite iz podnožja (3).
- **TOPOMBA:** Morda boste morali uporabiti majhno orodje, na primer pinceto ali ozke klešče, da odklopite in priključite antenski kabel.

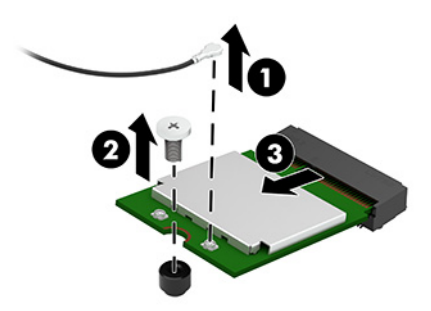

- **10.** Trdno vstavite novi modul WLAN v podnožje (1) na sistemski plošči in nato pritrdite modul na sistemsko ploščo s priloženim vijakom (2). Nato priključite antenski kabel (3) v priključek na modulu WLAN.
	- **OPOMBA:** Morda boste morali uporabiti majhno orodje, na primer pinceto ali ozke klešče, da odklopite in priključite antenski kabel.

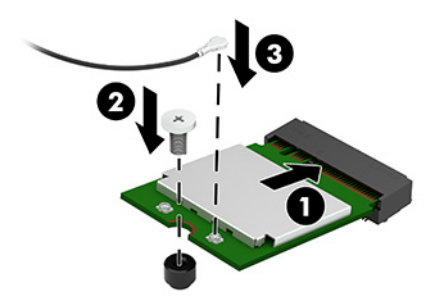

- **11.** Znova namestite trdi disk in kletko za trdi disk, če je trdi disk nameščen v vašem modelu.
	- **a.** Postavite kletko za trdi disk (1) navzdol v ohišje, nato pa jo potisnite naprej. Vstavite dva vijaka (2), ki držita kletko za trdi disk na ohišju, in nato priključite kabel trdega diska (3) na matično ploščo. Pritrdite kabel tako, da priključite objemko kabla trdega diska (4) v priključek na sistemski plošči.

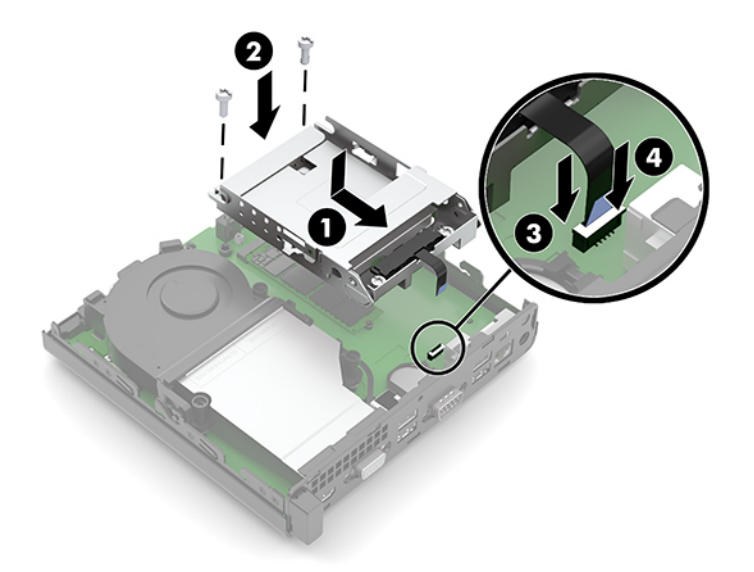

**b.** Poravnajte pritrdilne vijake trdega diska z režami na ohišju kletke trdega diska, pritisnite trdi disk navzdol v kletko, nato pa potisnite trdi disk (1) naprej. Nato zasukajte zapah trdega diska navzdol (2), da vpnete trdi disk.

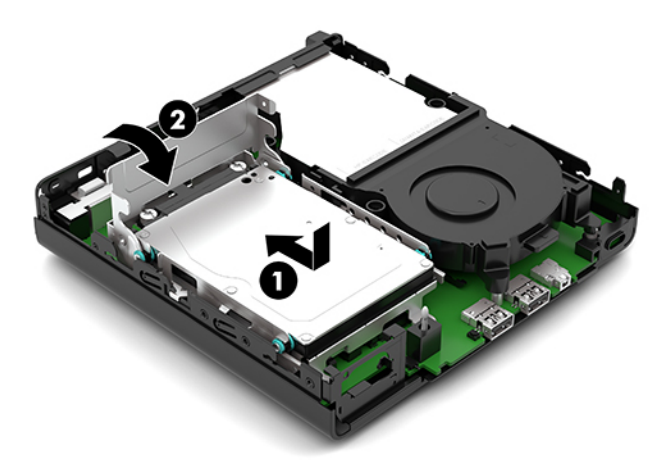

**12.** Znova namestite pokrov računalnika.

Za navodila glejte [Nameščanje plošče za dostop do notranjosti računalnika na strani 10.](#page-15-0)

- **13.** Če je bil računalnik na stojalu, ga znova namestite na stojalo.
- **14.** Ponovno priključite zunanje naprave in napajalni kabel, nato pa vklopite računalnik.
- **15.** Zaklenite vse varnostne naprave, ki so bile sproščene, medtem ko je bil pokrov računalnika odstranjen.

# <span id="page-31-0"></span>**Zamenjava akumulatorja**

V računalnik je vgrajena baterija, ki napaja uro realnega časa. Ko baterijo zamenjate, uporabite takšno, kakršna je bila prvotno nameščena v računalniku. V računalnik je vgrajena 3-voltna litijeva baterija v obliki kovanca.

**A OPOZORILO!** Računalnik vsebuje litijevo mangan-dioksidno baterijo. Če z njo ne ravnate pravilno, obstaja nevarnost požara in opeklin. Za zmanjšanje nevarnosti telesne poškodbe upoštevajte naslednje:

Baterije ne poskusite znova napolniti.

Baterije ne izpostavljajte temperaturam, višjim od 60 °C (140 °F).

Baterije ne razstavljajte, ne teptajte in ne luknjajte, ne povzročajte kratkega stika na zunanjih kontaktih in je ne mecite v ogenj ali vodo.

Baterijo zamenjajte s HP-jevo nadomestno baterijo, namenjeno temu izdelku.

**POMEMBNO:** Pomembno je, da pred zamenjavo baterije naredite varnostno kopijo nastavitev CMOS. Ko baterijo odstranite ali zamenjate, se bodo nastavitve CMOS zbrisale.

Statična elektrika lahko poškoduje elektronske dele računalnika ali dodatne opreme. Pred začetkom teh postopkov se razelektrite (dotaknite se ozemljenega kovinskega predmeta).

**OPOMBA:** Življenjsko dobo litijeve baterije lahko podaljšate tako, da računalnik priključite v aktivno vtičnico, saj se litijeva baterija troši samo takrat, kadar računalnik NI priključen na napajanje. Litijeva baterija se uporablja samo, ko računalnik ni priključen na omrežno napajanje.

HP spodbuja stranke k recikliranju rabljene elektronske strojne opreme, originalnih kartuš HP in baterij za polnjenje. Več informacij o programih recikliranja najdete na spletnem mestu [http://www.hp.com/recycle.](http://www.hp.com/recycle)

- **1.** Odstranite/sprostite vse varnostne naprave, ki onemogočajo odprtje računalnika.
- **2.** Iz računalnika odstranite vse izmenljive medije, npr. bliskovno pomnilniško napravo USB.
- **3.** Računalnik ustrezno izklopite prek operacijskega sistema in izklopite morebitne zunanje naprave.
- **4.** Izvlecite napajalni kabel iz vtičnice in odklopite morebitne zunanje naprave.
- **Z POMEMBNO:** Ne glede na stanje vklopa je matična plošča vedno pod napetostjo, dokler je sistem priključen v aktivno omrežno vtičnico. Če želite preprečiti poškodbe notranjih komponent, morate odklopiti napajalni kabel iz vtičnice, preden odprete računalnik.
- **5.** Če je računalnik nameščen na stojalu, ga odstranite s stojala in položite navzdol.
- **6.** Odstranite pokrov računalnika.

Za navodila glejte [Odstranjevanje plošče za dostop do notranjosti računalnika na strani 9](#page-14-0).

- **7.** Če ima vaš model nameščen trdi disk, morate odstraniti trdi disk in kletko za trdi disk za dostop do akumulatorja.
	- **a.** Zasukajte zapah trdega diska (1) navzgor, da sprostite trdi disk iz kletke. Nato potisnite pogon proti zadnjem delu ohišja, da se ustavi, nato pa dvignite trdi disk (2) iz kletke.

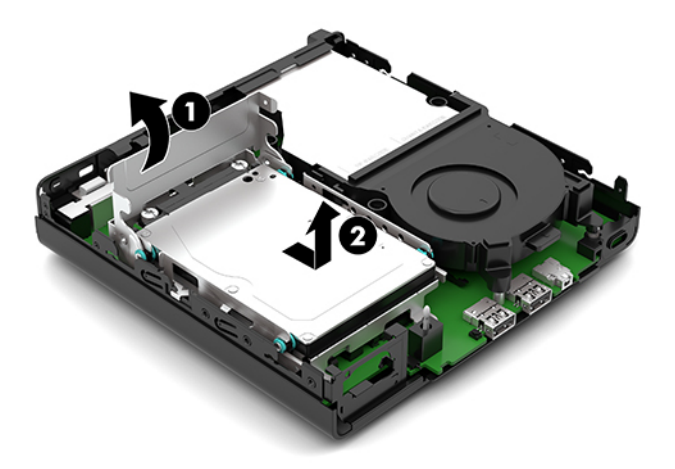

**b.** Odstranite objemko kabla trdega diska (1) iz priključka na matični plošči. Odklopite kabel trdega diska (2) iz sistemske plošče tako, da potegnete jeziček na kablu in odstranite dva vijaka (3), ki pritrjujeta kletko za trdi disk na ohišje. Kletko trdega diska (4) potisnite nazaj in jo nato dvignite iz ohišja.

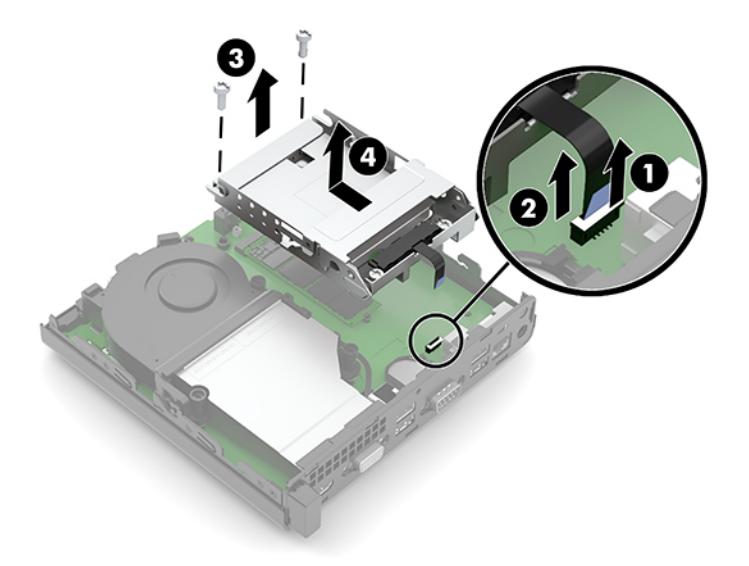

**8.** Na sistemski plošči poiščite baterijo in nosilec baterije.

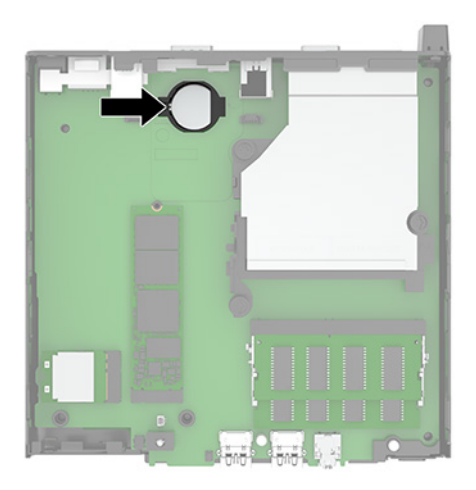

- **9.** Potisnite akumulator nazaj (1), tako da na robu akumulator skoči ven in nato izvlecite akumulator (2) iz držala.
	- **OPOMBA:** Morda boste morali uporabiti majhno in tanko orodje, da pri odstranjevanju pritisnete akumulator nazaj.

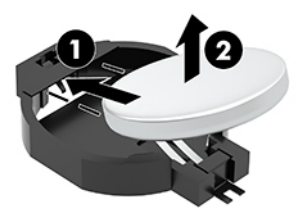

**10.** Postavite nadomestni akumulator v držalo (1) s pozitivnim polom obrnjenim navzgor. Nato potisnite akumulator (2) nazaj in ga pritisnite navzdol v držalo.

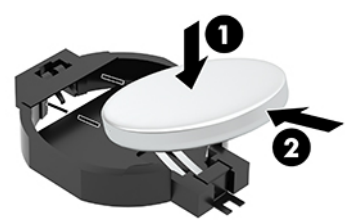

- **11.** Znova namestite trdi disk in kletko za trdi disk, če je trdi disk nameščen v vašem modelu.
	- **a.** Postavite kletko za trdi disk (1) navzdol v ohišje, nato pa jo potisnite naprej. Vstavite dva vijaka (2), ki držita kletko za trdi disk na ohišju, in nato priključite kabel trdega diska (3) na matično ploščo. Pritrdite kabel tako, da priključite objemko kabla trdega diska (4) v priključek na sistemski plošči.

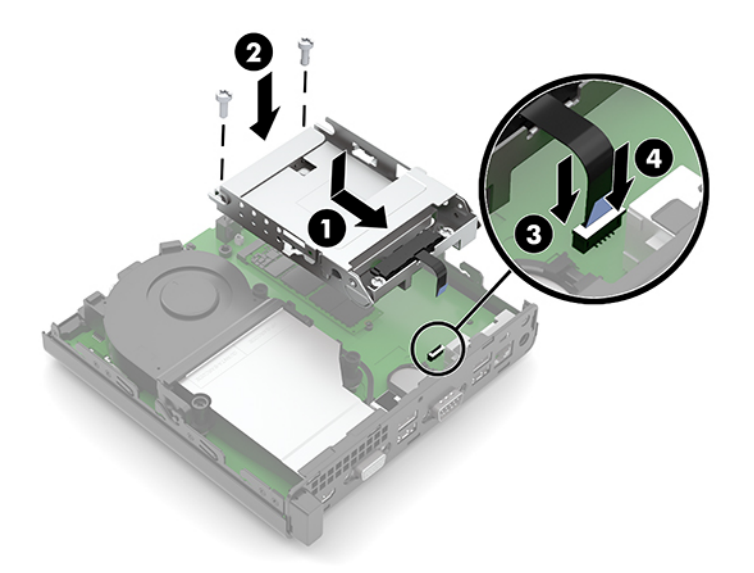

**b.** Poravnajte pritrdilne vijake trdega diska z režami na ohišju kletke trdega diska, pritisnite trdi disk navzdol v kletko, nato pa potisnite trdi disk (1) naprej. Nato zasukajte zapah trdega diska navzdol (2), da vpnete trdi disk.

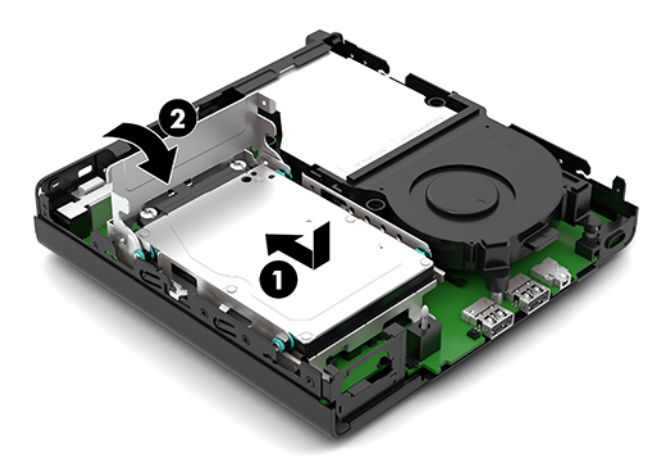

**12.** Znova namestite pokrov računalnika.

Za navodila glejte [Nameščanje plošče za dostop do notranjosti računalnika na strani 10.](#page-15-0)

- **13.** Če je bil računalnik na stojalu, ga znova namestite na stojalo.
- **14.** Ponovno priključite zunanje naprave in napajalni kabel, nato pa vklopite računalnik.
- **15.** Zaklenite vse varnostne naprave, ki so bile sproščene, medtem ko je bil pokrov računalnika odstranjen.
- **16.** Datum in čas, svoja gesla in vse druge posebne sistemske nastavitve ponastavite s programom Computer Setup.

# <span id="page-35-0"></span>**Sinhronizacija dodatne brezžične tipkovnice ali miške**

Miško in tipkovnico sinhronizirajo v tovarni. Če še vedno ne delujeta, odstranite in zamenjajte bateriji. Če miška in tipkovnica še vedno nista sinhronizirani, upoštevajte ta postopek, da jih znova ročno sinhronizirate.

**1.** Priključite sprejemnik v vrata USB v računalniku. Če ima vaš računalnik samo vrata USB SuperSpeed, priključite sprejemnik v vrata USB SuperSpeed.

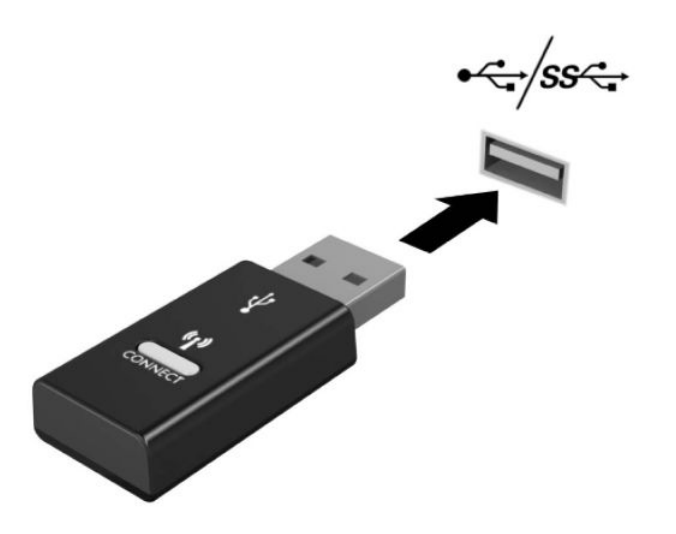

**2.** Če želite preprečiti motnje signala z napravo USB SuperSpeed, naj bo sprejemnik vsaj 3,0 cm oddaljen od naprave USB SuperSpeed.

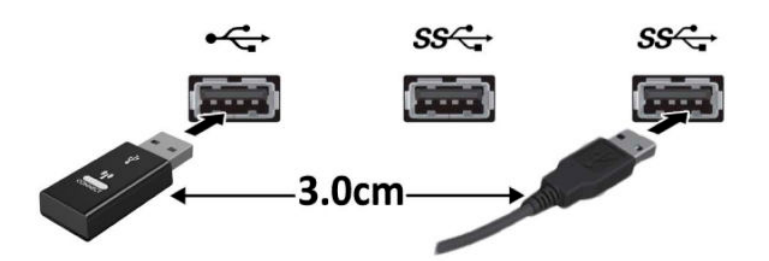

**3.** Pritisnite gumb za vzpostavitev povezave na sprejemniku za približno pet sekund. Statusna lučka na sprejemniku utripa približno 30 sekund, ko pritisnete gumb za vzpostavitev povezave.

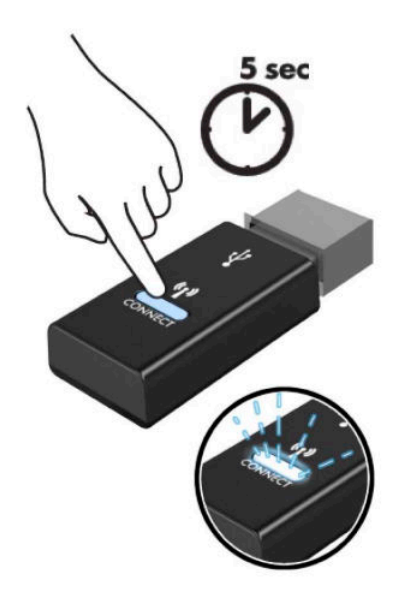

**4.** Ko lučka stanja na sprejemniku utripa, pritisnite gumb za vzpostavitev povezave na spodnji strani tipkovnice za pet do deset sekund. Ko spustite gumb za vzpostavitev povezave, lučka stanja na sprejemniku preneha utripati, kar pomeni, da so naprave sinhronizirane.

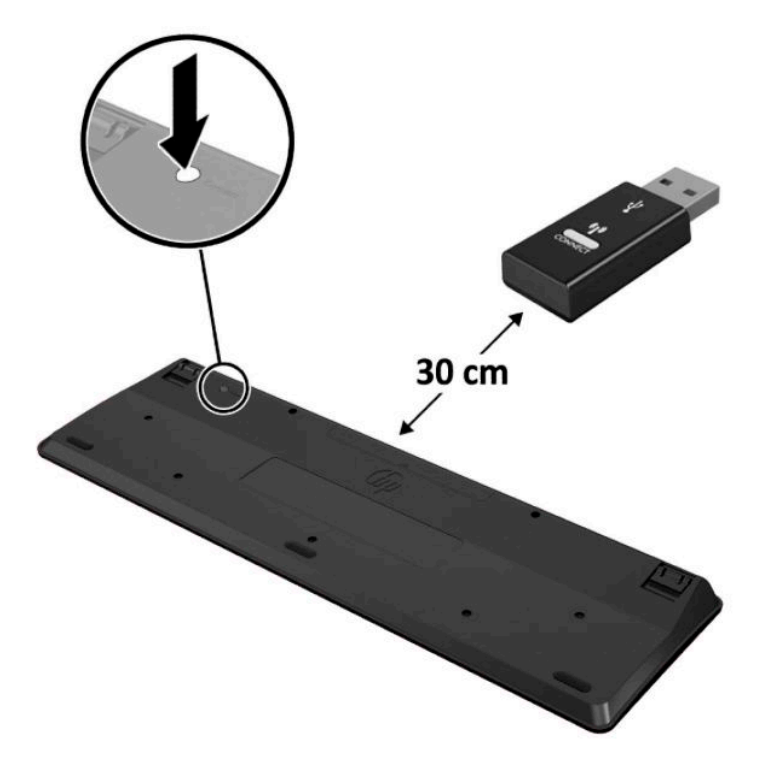

**5.** Pritisnite gumb za vzpostavitev povezave na sprejemniku za približno pet sekund. Statusna lučka na sprejemniku utripa približno 30 sekund, ko pritisnete gumb za vzpostavitev povezave.

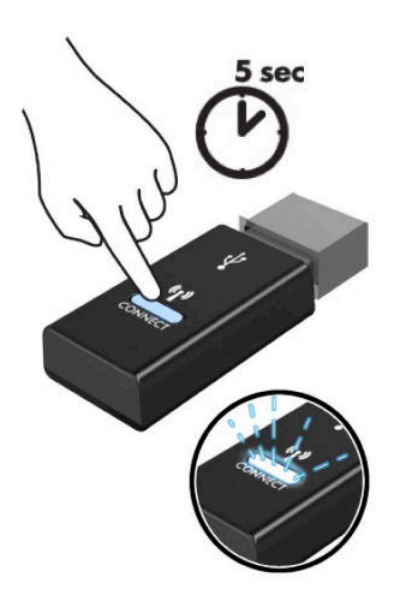

**6.** Ko lučka stanja na sprejemniku utripa, pritisnite gumb za vzpostavitev povezave na spodnji strani miške za pet do deset sekund. Ko spustite gumb za vzpostavitev povezave, lučka stanja na sprejemniku preneha utripati, kar pomeni, da so naprave sinhronizirane.

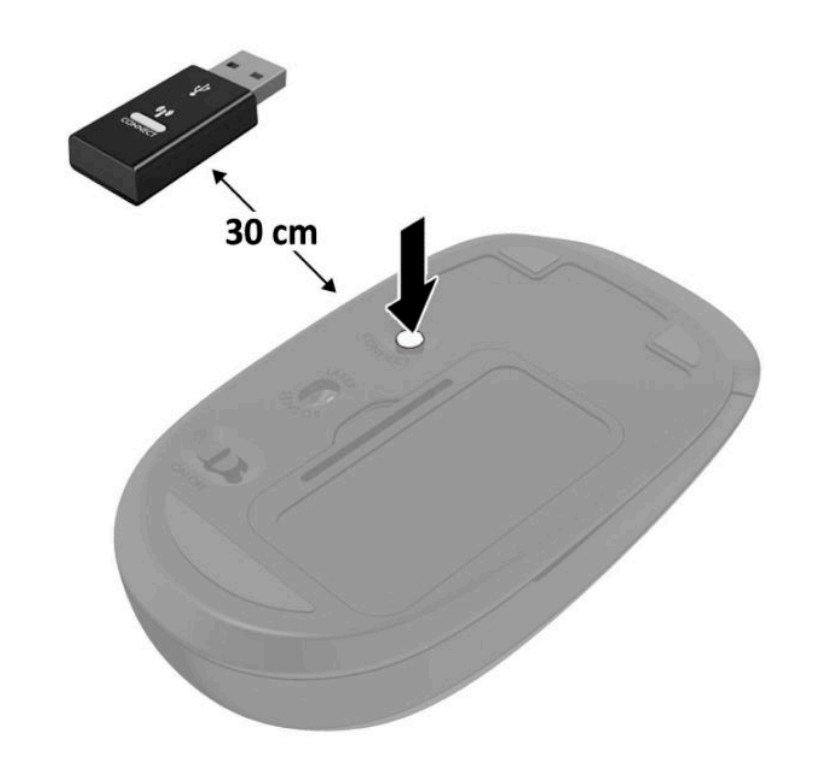

**OPOMBA:** Če miška in tipkovnica še vedno ne delujeta, odstranite in zamenjajte bateriji. Če miška in tipkovnica še vedno nista sinhronizirani, ponovno sinhronizirajte tipkovnico in miško.

# <span id="page-38-0"></span>**A Elektrostatična razelektritev**

Elektrostatična razelektritev s prstov ali drugih prevodnikov lahko poškoduje sistemske plošče ali druge statične občutljive naprave. Tovrstne poškodbe lahko skrajšajo življenjsko dobo naprave.

## **Preprečevanje poškodb zaradi statične elektrike**

V izogib poškodbam zaradi elektrostatične razelektritve upoštevajte naslednje previdnostne ukrepe:

- Neposredni stik s telesom preprečite tako, da izdelke hranite in prenašate v protistatični embalaži.
- Elektrostatične občutljive dele hranite v ustrezni embalaži, dokler ne pridete na protistatično delovno mesto.
- Preden vzamete dele iz embalaže, le-to položite na ozemljeno površino.
- Ne dotikajte se stikov, vodov in vezij.
- Kadar se dotikate statičnih občutljivih delov ali sklopov, pazite, da ste pravilno ozemljeni.

## **Načini ozemljitve**

Ozemljite se lahko na več načinov. Kadar delate z elektrostatičnimi občutljivimi deli ali jih nameščate, uporabite enega ali več od naslednjih postopkov:

- Uporabite zapestni trak, ki je prek ozemljitvene vrvice povezan z ozemljenim delovnim mestom ali z ohišjem računalnika. Zapestni trakovi so upogljivi trakovi z ozemljitveno vrvico z uporom najmanj 1 megohm +/-10 odstotkov. Za pravilno ozemljitev nosite trak tesno ob koži.
- Na stoječem delovnem mestu uporabite trakove za na peto, prste na nogi ali čevelj. Kadar stojite na prevodnih tleh ali talnih preprogah, nosite trak na obeh nogah.
- Uporabljajte prevodna servisna orodja.
- Uporabljajte prenosni komplet servisnega orodja z zložljivo statično disipativno preprogo.

Če nimate priporočene opreme za pravilno ozemljitev, se obrnite na pooblaščenega trgovca, prodajalca ali serviserja HP.

**<sup>2</sup> OPOMBA:** Za več informacij o statični elektriki se obrnite na pooblaščenega trgovca, prodajalca ali serviserja HP.

# <span id="page-39-0"></span>**B Navodila za delovanje računalnika, redno vzdrževanje in priprava za pošiljanje**

# **Navodila za delovanje računalnika in redno vzdrževanje**

Upoštevajte priporočila za pravilno namestitev in vzdrževanje računalnika in monitorja:

- Računalnika ne izpostavljajte prekomerni vlagi, neposredni sončni svetlobi ali skrajno visokim in nizkim temperaturam.
- Računalnik postavite na trdno in ravno površino. Okoli računalnika in nad monitorjem naj bo vsaj 10,2 cm (4 palce) prostora za prezračevanje, da pretok zraka ne bo moten.
- Ne omejite toka zraka v računalnik tako, da zamašite ventilatorje ali odprtine za dovod zraka. Ne postavljajte tipkovnice z iztegnjenimi nožicami neposredno pred namizno enoto, saj to prav tako omejuje tok zraka.
- Računalnika nikoli ne uporabljajte z odstranjenim dostopnim pokrovom ali odstranjenimi pokrivali katere izmed rež za pomnilniške kartice.
- Računalnikov ne zlagajte enega na drugega in jih ne postavljajte tako blizu drug drugega, da bi med njimi krožil segret zrak.
- Če bo računalnik nameščen v ločenem ohišju, morajo biti na njem dovodne in izpušne prezračevalne naprave, prav tako pa upoštevajte zgornja priporočila za uporabo.
- Pazite, da v tipkovnico ali računalnik ne pridejo tekočine.
- Prezračevalnih odprtin monitorja ne pokrivajte z nikakršnim materialom.
- Namestite oziroma omogočite funkcije za upravljanje porabe v operacijskem sistemu ali drugi programski opremi, vključno z mirovanjem.
- Preden storite kar koli od spodaj navedenega, izklopite računalnik:
	- Po potrebi zunanjost računalnika obrišite z mehko in vlažno krpo. Uporaba čistilnih izdelkov lahko povzroči razbarvanje ali poškodbe apreture.
	- Občasno očistite odprtine za odzračevanje na vseh zračenih straneh računalnika. Prah in drugi tujki lahko odprtine zamašijo in omejijo tok zraka.

# <span id="page-40-0"></span>**Priprava za pošiljanje**

Ko se pripravljate za prevoz računalnika, upoštevajte ta priporočila:

- **1.** Varnostno kopirajte datoteke s trdega diska na zunanjo napravo za shranjevanje. Mediji z varnostnimi kopijami med shranjevanjem ali prevozom ne smejo biti izpostavljeni električnim in magnetnim impulzom.
- **<sup>2</sup> OPOMBA:** Trdi disk se samodejno zaklene, ko izklopite sistem.
- **2.** Odstranite in shranite vse izmenljive nosilce podatkov.
- **3.** Izklopite računalnik in zunanje naprave.
- **4.** Izvlecite napajalni kabel iz električne vtičnice in nato še iz računalnika.
- **5.** Izklopite komponente sistema in zunanje naprave iz virov napajanja in nato iz računalnika.

**TOPOMBA:** Pred prevozom poskrbite, da bodo vse kartice pravilno nameščene in pritrjene v svojih ležiščih.

**6.** Shranite komponente sistema in zunanje naprave nazaj v originalne škatle oziroma v druge škatle, v katerih bodo ustrezno zaščitene.

# <span id="page-41-0"></span>**C Pripomočki za ljudi s posebnimi potrebami**

## **Pripomočki za ljudi s posebnimi potrebami**

HP si prizadeva vtkati raznolikost, vključevanje in delo/življenjski slog v tkanino podjetja, zato se to odraža pri vsem, kar delamo. Spodaj si lahko ogledate nekaj primerov, ki opisujejo, kako združujemo razlike, da lahko ustvarimo vključujoče okolje, usmerjeno na povezovanje ljudi z močjo tehnologije po vsem svetu.

### **Iskanje potrebnih tehnoloških orodij**

S pomočjo tehnologije je mogoče izkoristiti človeški potencial. Podporna tehnologija odstranjuje prepreke in pomaga ustvarjati neodvisnost doma, v službi in v skupnosti. Podporna tehnologija pomaga povečevati, vzdrževati in izboljševati funkcionalne zmožnosti elektronske in informacijske tehnologije, vključno z namiznimi, prenosnimi in tabličnimi računalniki, mobilnimi telefoni, tiskalniki ter drugimi napravami. Za dodatne informacije glejte [Iskanje najboljše podporne tehnologije na strani 37](#page-42-0).

### **Naša zaveza**

HP je zavezan k zagotavljanju izdelkov in storitev, do katerih lahko dostopajo tudi osebe z različnimi nezmožnostmi. Ta zaveza podpira cilje glede raznolikosti našega podjetja in nam pomaga ponuditi prednosti tehnologije vsem ljudem.

Naš cilj na področju podporne tehnologije je oblikovanje, proizvajanje in trženje izdelkov ter storitev, ki jih lahko učinkovito uporabljajo vsi, tudi ljudje s posebnimi potrebami, samostojno ali z ustreznimi napravami za pomoč ljudem s posebnimi potrebami.

Pravilnik za pripomočke za ljudi s posebnimi potrebami pri doseganju našega cilja vzpostavlja sedem ključnih ciljev, ki vodijo naša dejanja kot podjetje. Od vseh HP-jevih vodij in uslužbencev se pričakuje, da bodo podpirali te cilje in njihovo izvajanje v skladu s svojimi vlogami ter odgovornostmi:

- dviganje ravni ozaveščenosti glede težav s pripomočki za ljudi s posebnimi potrebami in zagotavljanje usposabljanja za uslužbence, ki ga potrebujejo, da lahko oblikujejo, proizvajajo, tržijo in dobavljajo izdelke in storitve pripomočkov za ljudi s posebnimi potrebami;
- razvijanje smernic za pripomočke za ljudi s posebnimi potrebami za izdelke in storitve ter imenovanje skupine za razvoj izdelkov kot odgovorne za izvajanje teh smernic, kjer je to konkurenčno, tehnično in ekonomsko izvedljivo;
- vključevanje oseb z nezmožnostmi v razvijanje smernic za pripomočke za ljudi s posebnimi potrebami in v oblikovanje ter preskušanje izdelkov in storitev;
- dokumentiranje funkcij dostopnosti in zagotavljanje, da bodo informacije o naših izdelkih in storitvah javno razpoložljive v dostopni obliki;
- vzpostavitev odnosov z vodilnimi ponudniki podporne tehnologije in rešitev;
- <span id="page-42-0"></span>zagotavljanje podpore za notranje in zunanje raziskave, ki bodo izboljšale podporne tehnologijo v povezavi z našimi izdelki in storitvami;
- zagotavljanje podpore za industrijske standarde in smernice za pripomočke za ljudi s posebnimi potrebami ter njihovo spodbujanje.

### **Mednarodna zveza strokovnjakov za pripomočke za ljudi s posebnimi potrebami (IAAP)**

IAAP je neprofitna zveza, usmerjena na spodbujanje stroke pripomočkov za ljudi s posebnimi potrebami prek omrežnih storitev, izobraževanja in certificiranja Njen cilj je pomoč strokovnjakom s področja pripomočkov za ljudi s posebnimi potrebami pri razvijanju in spodbujanju karier ter zagotavljanje pomoči organizacijam pri integraciji pripomočkov za ljudi s posebnimi potrebami v svoje izdelke in infrastrukturo.

HP je ustanovni član te zveze, ki se ji je pridružil z namenom, da bi skupaj z drugimi organizacijami razvijal področje pripomočkov za ljudi s posebnimi potrebami. Ta zaveza podpira cilj glede pripomočkov za ljudi s posebnimi potrebami v našem podjetju glede oblikovanja, proizvajanja in trženja izdelkov ter storitev, ki jih lahko učinkovito uporabljajo ljudje z različnimi nezmožnostmi.

Zveza IAAP bo z globalnim povezovanjem posameznikov, študentov in organizacij, ki se učijo eden od drugega, okrepila našo stroko. Če bi radi izvedeli več, se lahko na spletnem mestu <http://www.accessibilityassociation.org> pridružite spletni skupnosti, se prijavite na novice in poizveste o možnostih članstva.

### **Iskanje najboljše podporne tehnologije**

Vsakdo, vključno z ljudmi z nezmožnostmi ali s starostjo povezanimi omejitvami, bi moral imeti zmožnost komuniciranja, izražanja in povezovanja s svetom z uporabo tehnologije. HP je zavezan povečanju ozaveščenosti o pripomočkih za ljudi s posebnimi potrebami znotraj HP-ja in pri naših strankah ter partnerjih. Ne glede na to, ali gre za velike pisave, ki so lahko berljive, prepoznavanje glasu, da lahko roke počivajo, ali katero koli drugo podporno tehnologijo, ki vam bo v pomoč pri vašem specifiènem stanju, je HP-jeve izdelke zaradi različnih podpornih tehnologij lažje uporabljati. Kako izbrati?

### **Ocena vaših potreb**

S pomočjo tehnologije lahko izkoristite svoj potencial. Podporna tehnologija odstranjuje prepreke in pomaga ustvarjati neodvisnost doma, v službi in v skupnosti. Podporna tehnologija (AT) pomaga povečevati, vzdrževati in izboljševati funkcionalne zmožnosti elektronske in informacijske tehnologije, vključno z namiznimi, prenosnimi in tabličnimi računalniki, mobilnimi telefoni, tiskalniki ter drugimi napravami.

Izbirate lahko med številnimi izdelki podporne tehnologije. Ocena potreb glede pripomočkov za ljudi s posebnimi potrebami vam bo v pomoč pri vrednotenju različnih izdelkov, odgovarjanju na vprašanja in izbiri najboljše rešitve za vaše stanje. Ugotovili boste, da strokovnjaki, ki so kvalificirani za izvajanje ocen potreb glede pripomočkov za ljudi s posebnimi potrebami, prihajajo iz različnih strok, in vključujejo osebe, ki imajo licenco ali certifikat za fizioterapijo, delo s poklicnimi boleznimi in govorne/jezikovne motnje, prihajajo pa tudi iz drugih strokovnih področij. Informacije o vrednotenju lahko podajo tudi druge osebe, ki nimajo licence ali certifikata Pri odločanju, ali je oseba ustrezna za vaše potrebe, upoštevajte izkušnje posameznika, strokovno znanje in stroške.

### **Pripomočki za ljudi s posebnimi potrebami za HP-jeve osebne in tablične računalnike**

Na spodnjih povezavah boste našli informacije o funkcijah dostopnosti in, če je primerno, o podporni tehnologiji, vključeni v različne HP-jeve izdelke. Ti viri vam bodo v pomoč pri izbiri specifiènih funkcij in izdelkov podporne tehnologije, ki so najprimernejši za vašo situacijo.

- <span id="page-43-0"></span>● [HP Elite x3 – možnosti pripomočkov za ljudi s posebnimi potrebami \(Windows 10 Mobile\)](http://support.hp.com/us-en/document/c05227029)
- [HP-jevi osebni računalniki možnosti pripomočkov za ljudi s posebnimi potrebami v sistemu Windows 7](http://support.hp.com/us-en/document/c03543992)
- [HP-jevi osebni računalniki možnosti pripomočkov za ljudi s posebnimi potrebami v sistemu Windows 8](http://support.hp.com/us-en/document/c03672465)
- [HP-jevi osebni računalniki možnosti pripomočkov za ljudi s posebnimi potrebami v sistemu Windows](http://support.hp.com/us-en/document/c04763942) [10](http://support.hp.com/us-en/document/c04763942)
- [Tablični računalniki HP Slate 7 omogočanje funkcij dostopnosti na HP-jevem tabličnem računalniku](http://support.hp.com/us-en/document/c03678316)  [\(Android 4.1/Jelly Bean\)](http://support.hp.com/us-en/document/c03678316)
- [Osebni računalniki HP SlateBook omogočanje funkcij dostopnosti \(Android 4.3, 4.2/Jelly Bean\)](http://support.hp.com/us-en/document/c03790408)
- [Osebni računalniki HP Chromebook omogočanje funkcij dostopnosti na računalniku HP Chromebook ali](http://support.hp.com/us-en/document/c03664517)  [Chromebox \(Chrome OS\)](http://support.hp.com/us-en/document/c03664517)
- [Nakupi pri HP-ju zunanje naprave za HP-jeve izdelke](http://store.hp.com/us/en/ContentView?eSpotName=Accessories&storeId=10151&langId=-1&catalogId=10051)

Če potrebujete dodatno podporo za funkcije dostopnosti v svojem HP-jevem izdelku, glejte temo [Stik s](#page-47-0) [podporo na strani 42.](#page-47-0)

Dodatne povezave na zunanje partnerje in dobavitelje, ki lahko zagotovijo dodatno pomoč:

- [Microsoftove informacije o pripomočkih za ljudi s posebnimi potrebami \(Windows 7, Windows 8,](http://www.microsoft.com/enable) Windows 10, Microsoft Office)
- [Informacije o pripomočkih za ljudi s posebnimi potrebami za Googlove izdelke \(Android, Chrome, Google](http://www.google.com/accessibility/products) [Apps\)](http://www.google.com/accessibility/products)
- [Podporne tehnologije, razvrščene glede na vrsto prizadetosti](http://www8.hp.com/us/en/hp-information/accessibility-aging/at-product-impairment.html)
- [Podporne tehnologije, razvrščene glede na vrsto izdelka](http://www8.hp.com/us/en/hp-information/accessibility-aging/at-product-type.html)
- [Ponudniki podporne tehnologije z opisi izdelkov](http://www8.hp.com/us/en/hp-information/accessibility-aging/at-product-descriptions.html)
- [Industrijsko združenje za podporno tehnologijo \(ATIA\)](http://www.atia.org/)

## **Standardi in zakonodaja**

### **Standardi**

Ameriška agencija Access Board je ustvarila razdelek 508 standardov FAR (Federal Acquisition Regulation), ki obravnava dostopanje do informacijske in komunikacijske tehnologije (ICT) za ljudi s fizičnimi nezmožnostmi, prizadetimi čutili ali kognitivnimi motnjami. Standardi vsebujejo tehnične kriterije, specifiène za različne vrste tehnologij, kot tudi zahteve, temelječe na zmogljivosti, ki so usmerjene na funkcionalne zmožnosti vključenih izdelkov. 6pecifièni kriteriji se nanašajo na aplikacije programske opreme in operacijske sisteme, spletne informacije in aplikacije, računalnike, telekomunikacijske izdelke, video in večpredstavnost ter samostojne zaprte izdelke.

### **Odlok 376 – EN 301 549**

Standard EN 301 549 je oblikovala Evropska unija znotraj odloka 376 kot osnovo za spletna orodja za javna naročila izdelkov ICT. Standard določa funkcionalne zahteve za pripomočke za ljudi s posebnimi potrebami, ki veljajo za izdelke in storitve ICT, skupaj z opisom preskusnih postopkov in metodologijo vrednotenja za vsako zahtevo glede pripomočkov za ljudi s posebnimi potrebam.

### <span id="page-44-0"></span>**Smernice za dostopnost spletne vsebine (WCAG)**

Smernice za dostopnost spletne vsebine (WCAG) iz pobude W3C za spletno dostopnost (WAI) pomagajo spletnim oblikovalcem in razvijalcem pri ustvarjanju spletnih strani, ki so primernejše za potrebe ljudi z nezmožnostmi ali s starostjo povezanimi omejitvami. Smernice WCAG spodbujajo uporabo pripomočkov za ljudi s posebnimi potrebami v širokem naboru spletne vsebine (v besedilu, slikah, zvoku in videu) in spletnih aplikacij. Smernice WCAG je mogoče natančno preskusiti, preprosto jih je razumeti in uporabljati, spletnim razvijalcem pa omogočajo tudi prožnost za inovacije. Smernice WCAG 2.0 so odobrene kot [ISO/IEC](http://www.iso.org/iso/iso_catalogue/catalogue_tc/catalogue_detail.htm?csnumber=58625/) [40500:2012.](http://www.iso.org/iso/iso_catalogue/catalogue_tc/catalogue_detail.htm?csnumber=58625/)

Smernice WCAG so še posebej usmerjene na ovire pri dostopanju do spleta, ki jih izkušajo ljudje z vizualnimi, slušnimi, fizičnimi, kognitivnimi in nevrološkimi nezmožnostmi ter starejši uporabniki spleta, ki potrebujejo podporne tehnologije. Smernice WCAG 2.0 opisujejo značilnosti dostopne vsebine:

- **Zaznavna** (na primer z zagotavljanjem besedilnih nadomestkov za slike, napisov za zvok, prilagodljivostjo predstavitve in barvnega kontrasta)
- **Operabilna** (z omogočanjem dostopa s tipkovnico, barvnega kontrasta, časa vnosa, preprečevanja napadov in navigacijo)
- **Razumljiva** (z zagotavljanjem berljivosti, predvidljivosti in podpore za vnašanje)
- **Stabilna** (na primer z zagotavljanjem združljivosti s podpornimi tehnologijami)

### **Zakonodaja in predpisi**

Pripomočki za ljudi s posebnimi potrebami na področju informacijske tehnologije in informacij imajo vedno večji pomen v zakonodaji. Ta razdelek podaja povezave na informacije o ključni zakonodaji, predpisih in standardih.

- [Združene države Amerike](http://www8.hp.com/us/en/hp-information/accessibility-aging/legislation-regulation.html#united-states)
- **[Kanada](http://www8.hp.com/us/en/hp-information/accessibility-aging/legislation-regulation.html#canada)**
- **[Evropa](http://www8.hp.com/us/en/hp-information/accessibility-aging/legislation-regulation.html#europe)**
- [Združeno kraljestvo](http://www8.hp.com/us/en/hp-information/accessibility-aging/legislation-regulation.html#united-kingdom)
- **[Avstralija](http://www8.hp.com/us/en/hp-information/accessibility-aging/legislation-regulation.html#australia)**
- [Po vsem svetu](http://www8.hp.com/us/en/hp-information/accessibility-aging/legislation-regulation.html#worldwide)

### **Združene države Amerike**

Razdelek 508 zakona Rehabilitation Act določa, da morajo agencije prepoznati, kateri standardi veljajo za nabavo izdelkov ICT, izvesti tržno raziskavo, na podlagi katere določijo razpoložljivost dostopnih izdelkov in storitev ter dokumentirati rezultate svoje tržne raziskave. Spodaj navedeni viri bodo služili kot pomoč pri izpolnjevanju zahtev razdelka 508:

- [www.section508.gov](https://www.section508.gov/)
- **[Buy Accessible](https://buyaccessible.gov)**

Ameriška agencija Access Board trenutno posodablja standarde iz razdelka 508. Pri svojem delu obravnavajo nove tehnologije in druga področja, na katerih je treba spremeniti standarde. Za dodatne informacije pojdite na spletno mesto [Section 508 Refresh.](http://www.access-board.gov/guidelines-and-standards/communications-and-it/about-the-ict-refresh)

<span id="page-45-0"></span>Razdelek 255 zakona Telecommunications Act zahteva, da so telekomunikacijski izdelki in storitve dostopni za ljudi z nezmožnostmi. Pravila FCC pokrivajo vso strojno in programsko opremo telefonskih omrežij in telekomunikacijsko opremo, uporabljeno doma ali v pisarni. Takšna oprema vključuje telefone, brezžične slušalke, fakse, telefonske odzivnike in pozivnike. Pravila FCC tudi pokrivajo osnovne in posebne telekomunikacijske storitve, vključno z običajnimi telefonskimi klici, čakajočimi klici, hitrim izbiranjem, preusmerjanjem klicev, računalniško imeniško pomočjo, nadziranjem klicev, identifikacijo klicateljev, sledenjem klicev in ponavljanjem klicev, kot tudi glasovno pošto in interaktivnimi sistemi z glasovnim odzivom, ki klicateljem prikažejo menije z izbirami. Za dodatne informacije pojdite na spletno mesto [Federal](http://www.fcc.gov/guides/telecommunications-access-people-disabilities) [Communication Commission Section 255 information](http://www.fcc.gov/guides/telecommunications-access-people-disabilities).

### **Zakon CVAA (21st Century Communications and Video Accessibility Act)**

Zakon CVAA posodablja zvezni zakon o komunikacijah s povečanjem dostopa za osebe z nezmožnostmi do sodobnih komunikacij in posodablja zakone o pripomočkih za ljudi s posebnimi potrebami, vpeljanimi v letih 1980 in 1990, tako da vključujejo nove digitalne, širokopasovne in mobilne inovacije. FCC uveljavlja predpise, ki so dokumentirani kot del 14 in del 79 47 CFR.

[Vodnik agencije FCC za CVAA](https://www.fcc.gov/consumers/guides/21st-century-communications-and-video-accessibility-act-cvaa)

Druga ameriška zakonodaja in pobude

Zakon ADA (Americans with Disabilities Act), zakon Telecommunications Act, zakon Rehabilitation Act in [drugi](http://www.ada.gov/cguide.htm)

### **Kanada**

Zakon Accessibility for Ontarians with Disabilities je bil oblikovan, da bi razvil in vzpostavil standarde na področju pripomočkov za ljudi s posebnimi potrebami, da bi lahko prebivalci Ontaria z nezmožnostmi dostopali do blaga, storitev in objektov ter da bi zagotovil vključevanje oseb z nezmožnostmi v razvoj standardov za pripomočke za ljudi s posebnimi potrebami. Prvi standard zakona AODA je standard storitev za kupce, vendar pa razvijajo tudi standarde za prevoz, zaposlovanje in informacije ter komunikacije. Zakon AODA velja za vlado Ontaria, zakonodajno skupščino, vsako imenovano organizacijo iz javnega sektorja in vsako drugo osebo ali organizacijo, ki za javnost nudi blago, storitve ali objekte, ali za druge tretje osebe, ki imajo na področju Ontaria vsaj enega zaposlenega; ukrepi v povezavi s pripomočki za ljudi s posebnimi potrebami morajo biti uveljavljeni do 1. januarja 2025 ali prej. Za dodatne informacije pojdite na spletno mesto [Accessibility for Ontarians with Disability Act \(AODA\)](http://www8.hp.com/ca/en/hp-information/accessibility-aging/canadaaoda.html).

### **Evropa**

Tehnično poročilo ETSI DTR 102 612 iz odloka EU 376: »človeški dejavniki«; izdane so bile zahteve za pripomočke za ljudi s posebnimi potrebami v Evropi za javno nabavo izdelkov in storitev v domeni ICT (odlok Evropske komisije M 376, faza 1).

Ozadje: tri evropske organizacije za standardizacijo so osnovale dve vzporedni projektni skupini, ki opravljata delo, določeno v »odloku 376 za CEN, CENELEC in ETSI v podporo zahtevam za pripomočke za ljudi s posebnimi potrebami za javno nabavo izdelkov in storitev v domeni ICT« Evropske komisije.

Posebna delovna skupina 333 za človeške dejavnike ETSI TC je razvila ETSI DTR 102 612. Nadaljnje podrobnosti o delu, ki ga izvaja STF333 (npr. pristojnosti, specifikacije podrobnih delovnih nalog, časovni načrt dela, prejšnje osnutke, seznam prejetih komentarjev in načine za stik z delovno skupino), najdete na spletnem mestu **[Special Task Force 333](https://portal.etsi.org/home.aspx)**.

Dele, ki so povezani z oceno ustreznih preskusov in shem skladnosti, je izvedel vzporedni projekt, ki je podrobno opisan v CEN BT/WG185/PT. Za nadaljnje podrobnosti pojdite na spletno mesto projektne skupine CEN. Projekta sta tesno povezana.

- <span id="page-46-0"></span>● [Projektna skupina CEN](http://www.econformance.eu)
- [European Commission mandate for e-accessibility \(PDF 46 KB\)](http://www8.hp.com/us/en/pdf/legislation_eu_mandate_tcm_245_1213903.pdf)
- [Commission takes low profile on e-accessibility](https://www.euractiv.com/)

#### **Združeno kraljestvo**

Zakon Disability Discrimination Act (DDA) iz leta 1995 je bil sprejet, da bi zagotovil dostopnost spletnih strani za slepe in invalidne osebe v Združenem kraljestvu.

[Pravilniki W3C v Združenem kraljestvu](http://www.w3.org/WAI/Policy/#UK/)

#### **Avstralija**

Avstralska vlada je objavila svoj načrt za izvajanje smernic [Web Content Accessibility Guidelines 2.0.](http://www.w3.org/TR/WCAG20/)

Vsa avstralska vladna spletna mesta morajo do leta 2012 zagotoviti skladnost z ravnjo A, do leta 2015 pa z ravnjo dvojnega A. Novi standard nadomešča WCAG 1.0, ki je bil leta 2000 vpeljan kot obvezna zahteva za agencije.

#### **Po vsem svetu**

- [Posebna delovna skupina JTC1 za pripomočke za ljudi s posebnimi potrebami \(SWG-A\)](http://www.jtc1access.org/)
- [G3ict: globalna pobuda za vključujoči ICT](http://g3ict.com/)
- [Italijanska zakonodaja za pripomočke za ljudi s posebnimi potrebami](http://www.pubbliaccesso.gov.it/english/index.htm)
- [Pobuda W3C za spletno dostopnost \(WAI\)](http://www.w3.org/WAI/Policy/)

## **Uporabni viri in povezave za pripomočke za ljudi s posebnimi potrebami**

Spodaj navedene organizacije so lahko dober vir informacij o nezmožnostih in s starostjo povezanih omejitvah.

**OPOMBA:** Ta seznam ni popoln. Te organizacije so navedene zgolj v informativne namene. HP ne prevzema nikakršne odgovornosti za informacije ali stike, ki jih lahko odkrijete na internetu. Seznam na tej strani ne pomeni HP-jeve potrditve.

### **Organizacije**

- Ameriška zveza za ljudi z nezmožnostmi (AAPD)
- Zveza za programe iz zakona o podporni tehnologiji (ATAP)
- Ameriška zveza za ljudi z izgubo sluha (HLAA)
- Središče za tehnično pomoč in usposabljanje na področju informacijske tehnologije (ITTATC)
- **Lighthouse International**
- Nacionalna zveza gluhih
- Nacionalno združenje slepih
- <span id="page-47-0"></span>● Severnoameriško društvo za rehabilitacijo inženirstva in podporne tehnologije (RESNA)
- Telecommunications for the Deaf and Hard of Hearing, Inc. (TDI)
- Pobuda W3C za spletno dostopnost (WAI)

### **Izobraževalne ustanove**

- Kalifornijska univerza, Northridge, center za nezmožnosti (CSUN)
- Univerza v Wisconsinu Madison, Trace Center
- Program Univerze v Minnesoti za prilagoditev računalnikov

### **Drugi viri v povezavi z nezmožnostmi**

- Program za tehnično podporo zakona za Američane z nezmožnostmi (ADA)
- Omrežje za poslovanje in ljudi z nezmožnostmi
- **EnableMart**
- Evropski forum za ljudi z nezmožnostmi
- Omrežje za prilagoditev delovnih mest
- **Microsoft Enable**
- Ameriško ministrstvo za pravosodje vodnik na področju zakonodaje pravic za ljudi z nezmožnostmi

### **HP-jeve povezave**

[Naš spletni obrazec za stik](https://h41268.www4.hp.com/live/index.aspx?qid=11387)

[HP-jev vodnik za varno in udobno uporabo](http://www8.hp.com/us/en/hp-information/ergo/index.html)

[HP-jeva prodaja za javni sektor](https://government.hp.com/)

## **Stik s podporo**

**<sup>2</sup> OPOMBA:** Podpora je na voljo samo v angleščini.

- Gluhe ali naglušne stranke, ki imajo vprašanja o tehnični podpori ali pripomočkih za ljudi s posebnimi potrebami v HP-jevih izdelkih, naj naredijo naslednje:
	- za klic na številko (877) 656-7058 od ponedeljka do petka od 6:00 do 21:00 po gorskem času uporabite TRS/VRS/WebCapTel.
- Stranke z drugimi nezmožnostmi ali s starostjo povezanimi omejitvami, ki imajo vprašanja o tehnični podpori ali pripomočkih za ljudi s posebnimi potrebami v HP-jevih izdelkih, naj izberejo eno od naslednjih možnosti:
	- pokličite na številko (888) 259-5707 od ponedeljka do petka od 6:00 do 21:00 po gorskem času;
	- izpolnite [obrazec za stik za osebe z nezmožnostmi ali s starostjo povezanimi omejitvami.](https://h41268.www4.hp.com/live/index.aspx?qid=11387)

# <span id="page-48-0"></span>**Stvarno kazalo**

### **A**

AT (podporna tehnologija) iskanje [37](#page-42-0) namen [36](#page-41-0)

### **B**

baterija namestitev [26](#page-31-0) odstranitev [26](#page-31-0)

### **D**

deli na sprednji strani [2](#page-7-0)

### **E**

elektrostatična razelektritev, preprečevanje poškodb [33](#page-38-0)

### **H**

HP-jev pravilnik za pripomočke za ljudi s posebnimi potrebami [36](#page-41-0)

**K** komponente na zadnji strani [3](#page-8-0)

#### **M**

Mednarodna zveza strokovnjakov za pripomočke za ljudi s posebnimi potrebami [37](#page-42-0) Mesto ID-ja (identifikacijske številke) izdelka [3](#page-8-0) mesto serijske številke [3](#page-8-0) miška sinhronizacija brezžičnih naprav [30](#page-35-0) modul WLAN namestitev [22](#page-27-0) odstranitev [22](#page-27-0) montaža računalnika [5](#page-10-0)

### **N**

namestitev baterija [26](#page-31-0) modul WLAN [22](#page-27-0) plošča za dostop do notranjosti računalnika [10](#page-15-0) polprevodniški trdi disk [18](#page-23-0) pomnilniški moduli [11](#page-16-0) trdi disk [16](#page-21-0) varnostna ključavnica [6](#page-11-0) navodila za delovanje računalnika [34](#page-39-0) navodila za namestitev [8](#page-13-0) navodila za zračenje [34](#page-39-0)

### **O**

ocena potreb glede pripomočkov za ljudi s posebnimi potrebami [37](#page-42-0) Odprtine za pritrditev nosilca VESA [5](#page-10-0) odstranjevanje baterija [26](#page-31-0) modul WLAN [22](#page-27-0) plošča za dostop do notranjosti računalnika [9](#page-14-0) polprevodniški trdi disk [18](#page-23-0) pomnilniški moduli [11](#page-16-0) trdi disk [15](#page-20-0)

### **P**

plošča za dostop odstranitev [9](#page-14-0) ponovna namestitev [10](#page-15-0) podpora za stranke, pripomočki za ljudi s posebnimi potrebami [42](#page-47-0) podporna tehnologija (AT) iskanje [37](#page-42-0) namen [36](#page-41-0)

polprevodniški trdi disk namestitev [18](#page-23-0) odstranitev [18](#page-23-0) pomnilniški moduli največ [11](#page-16-0) namestitev [11](#page-16-0) odstranitev [11](#page-16-0) reže [11](#page-16-0) specifikacije [11](#page-16-0) priklop napajalnega kabla [7](#page-12-0) pripomočki za ljudi s posebnimi potrebami [36](#page-41-0) priprava za pošiljanje [35](#page-40-0)

#### **S**

sinhronizacija brezžične tipkovnice in miške [30](#page-35-0) spreminjanje v konfiguracijo stolpa [4](#page-9-0) standardi in zakonodaja, pripomočki za ljudi s posebnimi potrebami [38](#page-43-0) Standardi pripomočkov za ljudi s posebnimi potrebami iz razdelka 508 [38,](#page-43-0) [39](#page-44-0)

### **T**

tehnični podatki, pomnilniški moduli [11](#page-16-0) tipkovnica sinhronizacija brezžičnih naprav [30](#page-35-0) trdi disk namestitev [16](#page-21-0) odstranitev [15](#page-20-0)

#### **V**

varnostna ključavnica namestitev [6](#page-11-0)

viri, pripomočki za ljudi s posebnimi potrebami [41](#page-46-0)